## Zaregistrujte výrobek a hledejte podporu na stránkách www.philips.com/welcome

BDP7300 BDP5000

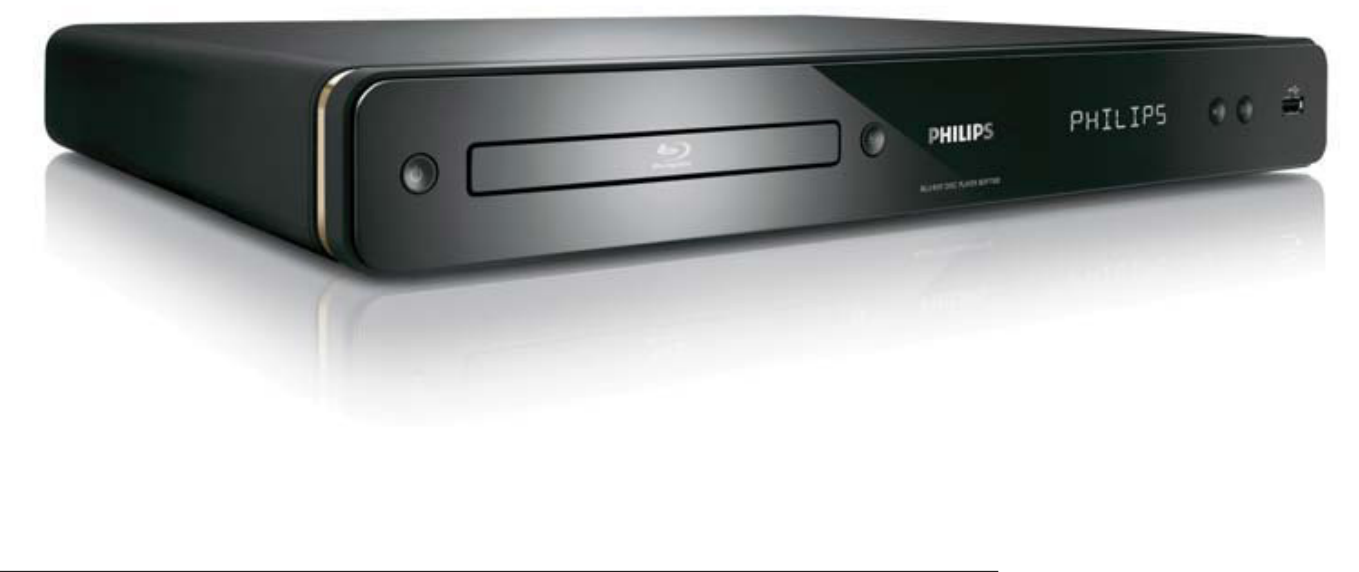

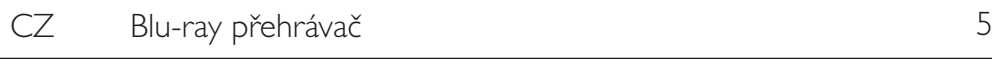

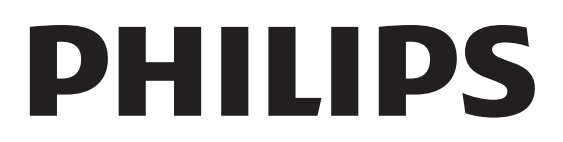

## LASER

## POZOR:

POUŽITÍ OVLÁDACÍCH PRVKŮ NEBO NASTAVENÍ NEBO PROVÁDĚNÍ POSTUPŮ JINÝM ZPŮSOBEM, NEŽ JAK JE UVEDENO VTÉTO PŘÍRUČCE, MŮŽE MÍT ZA NÁSLEDEK VYSTAVENÍ NEBEZPEČNÉMU ZÁŘENÍ NEBO VZNIKU JINÝCH POTENCIÁLNĚ NEBEZPEČNÝCH SITUACÍ.

## POZOR:

PŘI OTEVŘENÍ KRYTU HROZÍ OZÁŘENÍ VIDITELNÝM I NEVIDITELNÝM SVĚTLEM LASERU. NEHLEĎTE DO PAPRSKU.

## UMÍSTĚNÍ:

UVNITŘ V BLÍZKOSTI MECHANIKY.

**CLASS 1 LASER PRODUCT**

### ČESKÁ REPUBLIKA

Výstraha! Tento přístroj pracuje s laserovým paprskem. Při nesprávné manipulaci s přístrojem (v rozporu s tímto návodem) může dojít k nebezpečnému ozáření. Proto přístroj za chodu neotevírejte ani nesnímejte jeho kryty. Jakoukoli opravu vždy svěřte specializovanému servisu.

Nebezpečí! Při sejmutí krytů a odjištění bezpečnostních spínačů hrozí nebezpečí neviditelného laserového záření!

Chraňte se před přímým zásahem laserového paprsku.

Upozornění: Pokud byste z jakéhokoli důvodu přístroj demontovali, vždy nejdříve vytáhněte síťovou zástrčku.

Přístroj chraňte před jakoukoli vlhkostí i před kapkami vody.

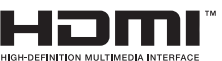

## HDMI, logo HDMI

a High-Definition Multimedia Interface jsou obchodními známkami nebo registrovanými obchodními známkami HDMI licencovanými  $\prod C_{n}$ 

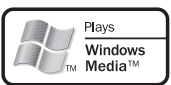

Windows Media a logo Windows jsou obchodními známkami nebo registrovanými obchodními známkami Microsoft Corporation ve Spojených státech a dalších zemích.

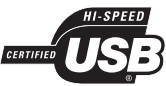

Forum, Inc.

Loga USB-IF jsou obchodní známkou Universal Serial Bus Implementers

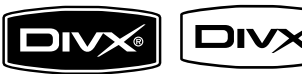

DivX, DivX Ultra

Certified a související loga jsou obchodními známkami DivX, Inc. a jsou použita v licenci. Oficiální DivX® Ultra Certified výrobek. Přehrává všechny verze DivX® videa (včetně mediálních souborů DivX® a DivX® Media Format).

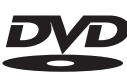

VIDEO "DVD Video" je ochrannou známkou DVD Format/Logo Licensing Corporation.

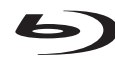

"Blu-ray Disc" a *Blu-ray Disc* jsou obchodní známky.

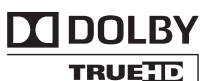

**DIGITAL PLUS** Vyrobeno v licenci Dolby Laboratories. Dolby a symbol dvojitého D jsou obchodní známky Dolby Laboratories.

#### **Sdfc-un Master Audio**

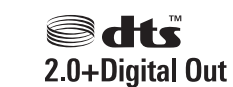

Vyrobeno v licenci kryté US patenty: 5,451,942; 5,956,674; 5,974,380; 5,978,762; 6,226,616; 6,487,535; 7,392,195; 7,272,567; 7,333,929; 7,212,872 a dalšími U.S. a světovými patenty vydanými i v přípravě. DTS je registrovanou obchodní známkou a loga DTS, symbol, DTS‑HD a HTS‑HD Master Audio | Essential jsou obchodními známkami DTS, Inc. © 1996-2008 DTS, Inc. Všechna práva vyhrazena.

(DTS-HD Master Audio Essential pouze pro model BDP7300)

(DTS 2.0 + digitální výstup pouze pro model BDP5000)

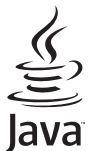

**POWERED** Java a logo Java jsou obchodními známkami nebo registrovanými obchodními známkami Sun Microsystems, Inc. ve Spojených státech a dalších zemích.

## BDLIVE BONUS VIEW<sup>"</sup> "BD LIVE"

a "BONUSVIEW" jsou obchodními známkami Blu-ray Disc Association.

AVCHD" a logo "AVCHD" jsou obchodními známkami Matsushita Electric Industrial Co., Ltd a Sony Corporation. (AVCHD pouze pro model BDP7300)

**X.v.Colour** "x.v.Colour" je obchodní známkou Sony Corporation.

## Obsah

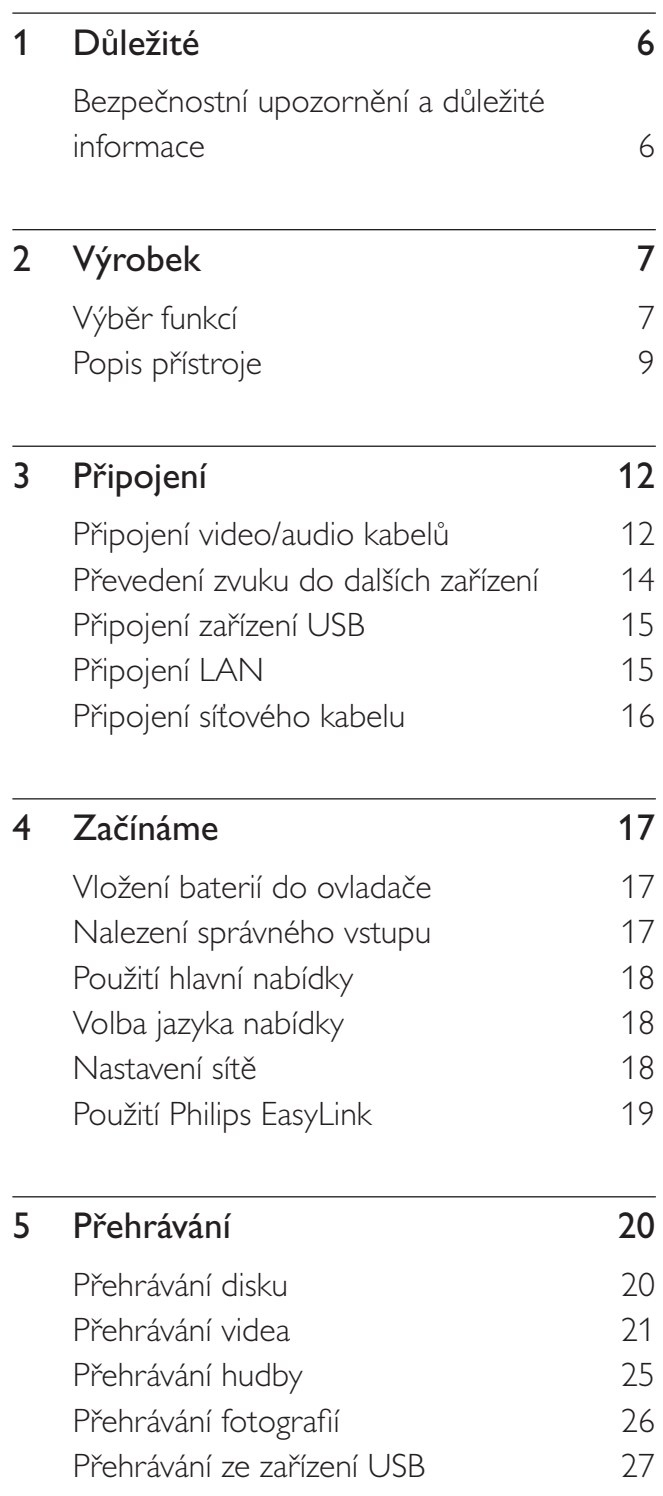

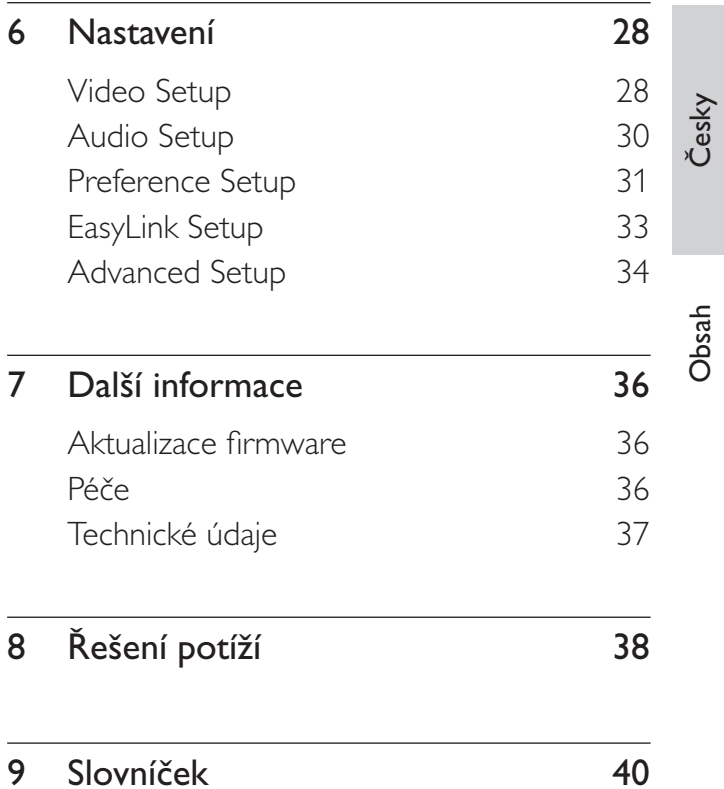

 $CZ$  5

## <span id="page-5-0"></span>1 Důležité

## Bezpečnostní upozornění a důležité informace

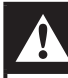

## Varování!

- Nebezpečí přehřátí! Výrobek nikdy neumisťujte do uzavřených prostor. Vždy ponechte okolo přístroje nejméně 10 cm volného prostoru pro větrání. Zajistěte, aby cizí předměty, jako např. závěsy, nezakrývaly větrací otvory přístroje.
- Přístroj ani ovladač či baterie nevystavujte nikdy otevřenému ohni ani zdrojům tepla včetně přímého slunce.
- Výrobek je určen pouze pro použití v interiéru. Nevystavujte přístroj vodě, vlhkosti ani nestavte do blízkosti nádoby s kapalinami.
- Přístroj nestavte na jiná elektrická zařízení.
- Nepřibližujte se k přístroji za bouřky.
- K síťové zásuvce, příp. k odpojovači sítě pro napájení přístroje, musí být zachován volný přístup.
- Při otevření krytu hrozí ozáření viditelným či neviditelným světlem laseru. Nevystavujte se ozáření.

# $\epsilon$

Tento výrobek vyhovuje požadavkům na vysokofrekvenční odrušení v Evropské unii. Tento výrobek vyhovuje požadavkům následujících směrnic a předpisů: 2004/108/EC, 2006/95/EC.

Tento výrobek vyhovuje směrnici EEE.

## Poznámka k recyklaci

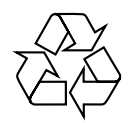

Tento výrobek byl navržen a vyroben z vysoce kvalitních materiálů a dílů, které je možné recyklovat a znovu použít.

Symbol přeškrtnuté popelnice na výrobku znamená, že výrobek vyhovuje evropské směrnici 2002/96/EC:

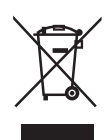

Nepotřebný výrobek nelikvidujte spolu s odpadem z domácnosti. Informujte se o místní legislativě a systému odděleného sběru a zpracování elektrických a elektronických výrobků. Správná likvidace starého výrobku omezí nebezpečí negativních následků na životní prostředí a lidské zdraví.

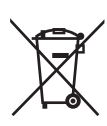

Výrobek obsahuje baterie, jichž se týká evropská směrnice 2006/66/EC; baterie nesmějí být likvidovány s běžným směsným odpadem z domácnosti.

Informujte se o místní legislativě a systému odděleného sběru baterií. Správná likvidace baterií omezí nebezpečí negativních následků na životní prostředí a lidské zdraví.

# Česky Výrobek

## <span id="page-6-0"></span>Ochrana autorských práv

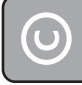

Buďte zodpovědní Respektujte autorská práva

Tento výrobek používá technologii ochrany autorských práv, která je předmětem US patentů a dalších práv k intelektuálnímu vlastnictví, jejichž vlastníky jsou společnost Macrovision Corporation a další oprávnění vlastníci. Použití této ochranné technologie musí být autorizováno společností Macrovision Corporation a je určeno pouze pro domácí a další omezené použití, pokud nebylo společností Macrovision Corporation stanoveno jinak. Zpětné zkoumání a rozebírání je zakázáno.

## 2 Výrobek

Gratulujeme vám k zakoupení tohoto výrobku a vítáme vás u společnosti Philips! Všechny výhody podpory Philips můžete čerpat po registraci výrobku na www.philips.com/welcome.

## Výběr funkcí

### Philips EasyLink

Přístroj podporuje Philips EasyLink, využívající protokol HDMI CEC (Consumer Electronics Control). Zařízení kompatibilní s EasyLink se spojují zásuvkami HDMI a mohou být pak ovládána jedním ovladačem.

#### Zábava ve vysokém rozlišení

Sledujte obsah disků ve vysokém rozlišení na HDTV (High Definition Television), který připojíte vysokorychlostním HDMI (kabel kategorie 1.3 nebo 2). Pak můžete sledovat skvělý obraz v rozlišení až 1080p se snímkovým kmitočtem 24 snímků za sekundu při neprokládaném zobrazení.

### Hi-Fi prostorový zvuk v 5.1 kanálech

Tento přístroj Blu-ray podporuje zvuk ve vysokém rozlišení, jako je Dolby Digital Plus, Dolby TrueHD a DTS-HD Master Audio. Jejich vlastnosti plně využijete po připojení BDP7300 k analogovému 5.1-kanálovému AV přijímači/ zesilovači s reproduktory pro plný 5.1-kanálový prostorový zvuk.

#### BONUSVIEW/PIP (Picture-in-Picture)

Tato nová funkce BD-Video přehrávače umožňuje současné přehrávání primárního i sekundárního obrazu. Přehrávače Blu-ray s parametry Final Standard Profile nebo Profile 1.1 mohou přehrávat funkce Bonus View.

#### BD-Live

Připojením tohoto přehrávače k internetovým stránkám filmového studia přes LAN port získáte přístup k aktuálnímu obsahu (např. novým upoutávkám a exkluzivním funkcím). Můžete rovněž využívat možností nové generace, jako jsou stažení zvonění/plochy do mobilu, peer-to-peer interakce, přímé přenosy a herní aktivity.

#### Přepočet rozlišení DVD poskytuje lepší obraz

Sledujte disky v nejvyšší obrazové kvalitě na HDTV. Přepočet rozlišení obrazu (upscaling) zvyšuje standardní rozlišení disku na obraz ve vysokém rozlišení 1080p pro přenos po HDMI. Vysoce detailní obraz se zvýšenou ostrostí poskytuje zážitek blížící se skutečnosti.

## Regionální kódování

Můžete přehrávat disky s těmito regionálními kódy.

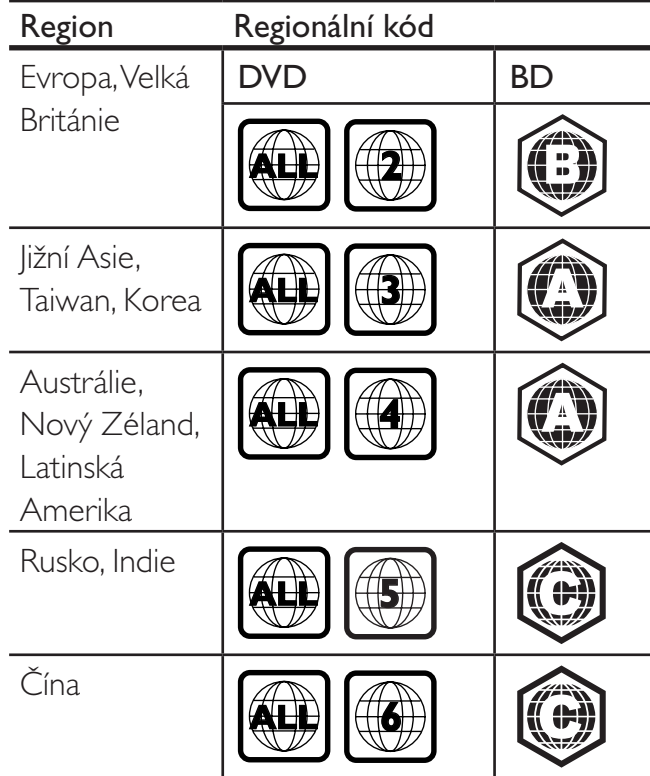

## <span id="page-8-0"></span>Popis přístroje

## Dálkový ovladač

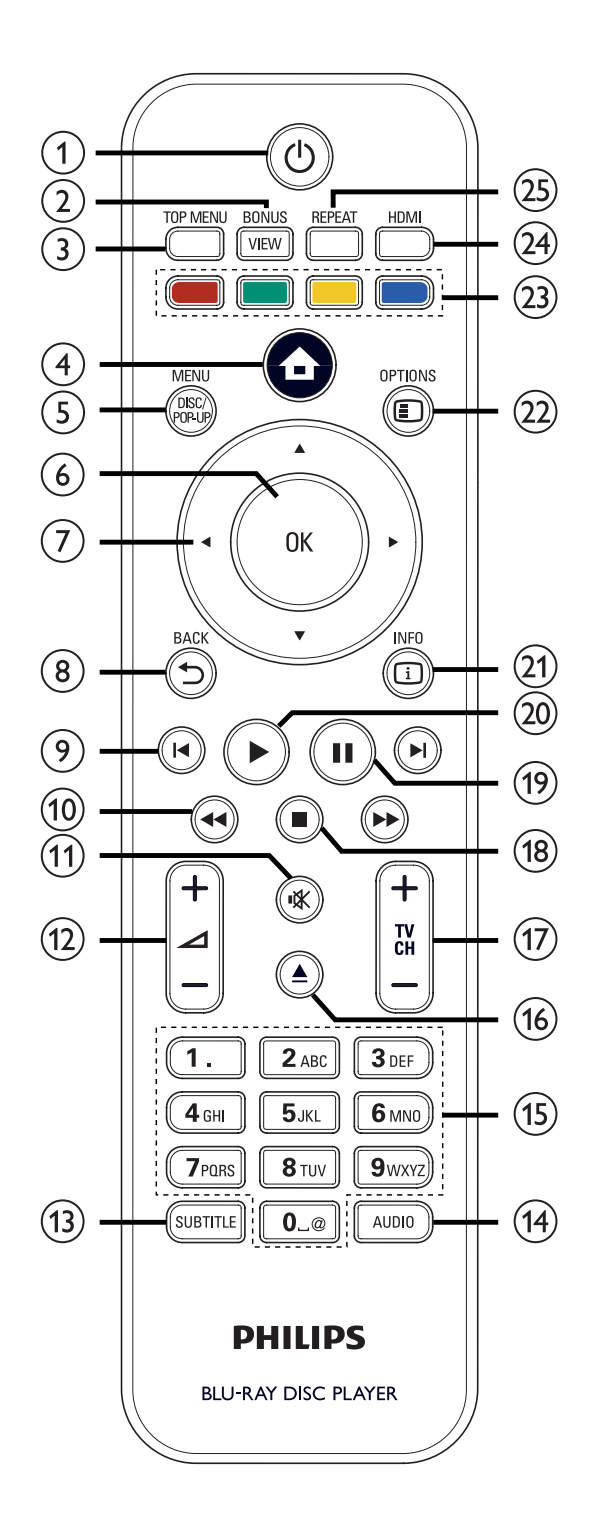

- $\bigoplus$   $\bigoplus$  (Standby-zapnuto)
	- Zapne přehrávač nebo jej vypne do režimu stand-by.
	- Stisknutím a přidržením vypnete tento přístroj i všechna připojená HDMI CEC zařízení.

## 2 BONUSVIEW

• Zapne nebo vypne zobrazení sekundárního videa v malém okně během přehrávání (pracuje pouze u disků BD-Video s podporou BONUSVIEW nebo Picture-In-Picture).

## 3 TOP MENU

- BD: Zobrazí nabídku disku.
- DVD: Zobrazí nabídku titulu.
- 4 **(Hlavní nabídka)** 
	- Otevře hlavní nabídku.

## 5 DISC MENU / POP-UP MENU

- BD: Otevře nebo opustí kontextovou nabídku.
- DVD: Otevře nebo opustí nabídku disku.

## $6$  OK

- Potvrzuje zadání nebo volbu.
- $\overline{7}$   $\overline{V}$   $\rightarrow$  (Navigační tlačítka)
	- Pohyb v nabídkách.
- 8 BACK 5
	- Vrací do předchozí obrazovky.
- $\Theta$   $\blacktriangleright$   $(P \n{r}$ edchozí / další)
	- Přeskočí na začátek aktuálního titulu nebo kapitoly. Dvojím stiskem přeskočíte na předchozí titul, kapitolu nebo skladbu. Přeskočí na další titul, kapitolu nebo skladbu.
- $(10 \leftrightarrow Wz$ ad/ vpřed)
	- Rychlé vyhledávání vzad nebo vpřed.

Výrobek

- **①** <br> **W** (Umlčení)
	- Umlčení nebo obnovení zvuku TV (pracuje pouze s některými TV Philips).
- 
- $\begin{array}{c} \text{(12)} \ \text{(2)} \ \text{(4)} \ \text{(4)} \ \text{(5)} \ \text{(6)} \ \text{(7)} \ \text{(8)} \ \text{(8)} \ \text{(9)} \ \text{(1)} \ \text{(1)} \ \text$ (pracuje pouze s některými TV Philips).
- (13) SUBTITLE
	- Volí jazyk titulků na disku.
- $(14)$  AUDIO
	- Volí jazyk zvukového doprovodu nebo kanál z disku.
- (15) Alfanumerická tlačítka
	- Volí přímo přehrávanou položku.
	- Zadává hodnotu nebo znak (stylem SMS).
- $\bullet$   $\bullet$  (Otevřít/zavřít)
	- Otevírá nebo uzavírá prostor disku.
- 
- $\overline{u}$  TV CH + –<br>• Změna předvolby TV (pracuje pouze s některými TV Philips).
- $(18)$   $(Stop)$ 
	- Zastavuje přehrávání.
- $\left( \n\begin{matrix} 9 \end{matrix} \right)$   $\left( \n\begin{matrix} 1 \end{matrix} \right)$ 
	- Přerušuje přehrávání.
	- Posune zastavený obraz o snímek vpřed.
- <sup>20</sup> ▶ (Přehrávání)
	- Spustí nebo obnoví přehrávání.
- $(21)$  INFO
	- Zobrazuje aktuální stav stroje nebo informace o disku.
- (22) OPTIONS
	- Otevírá a uzavírá nabídku možností přehrávání.

## (23) Barevná tlačítka

- BD: Volí úlohu nebo možnost.
- $(24)$  HDMI
	- Volí rozlišení HDMI videa.

## (25) RFPFAT

• Volí nebo vypíná režimy opakování a náhodného přehrávání.

## Hlavní jednotka

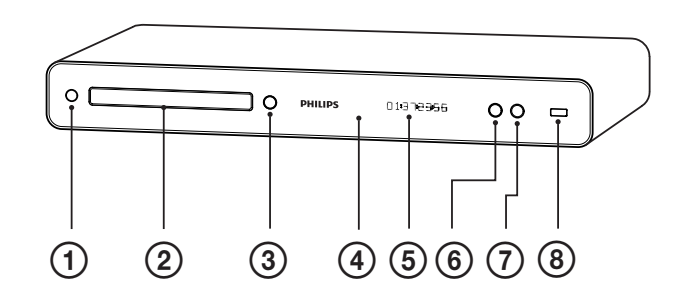

- 1 1 (Standby-zapnuto)
	- Zapne přehrávač nebo jej vypne do režimu stand-by.
	- Stisknutím a přidržením vypnete tento přístroj i všechna připojená HDMI CEC zařízení.
- 2 Prostor disku
- $\textcircled{3} \triangleq$  (Otevřít/zavřít)
	- Otevírá nebo uzavírá prostor disku.
- 4 Přijímač IR
	- Přijímá signály z dálkového ovladače. Miřte ovladačem na tento snímač.
- 5 Displej
- $6 \triangleright$  (Přehrávání)
	- Spustí nebo obnoví přehrávání.
- $\overline{O}$  II (Pauza)
	- Přerušuje přehrávání.
	- Posune zastavený obraz o snímek vpřed.
- 8 Zásuvka (USB)
	- Připojení podporovaných USB zařízení.

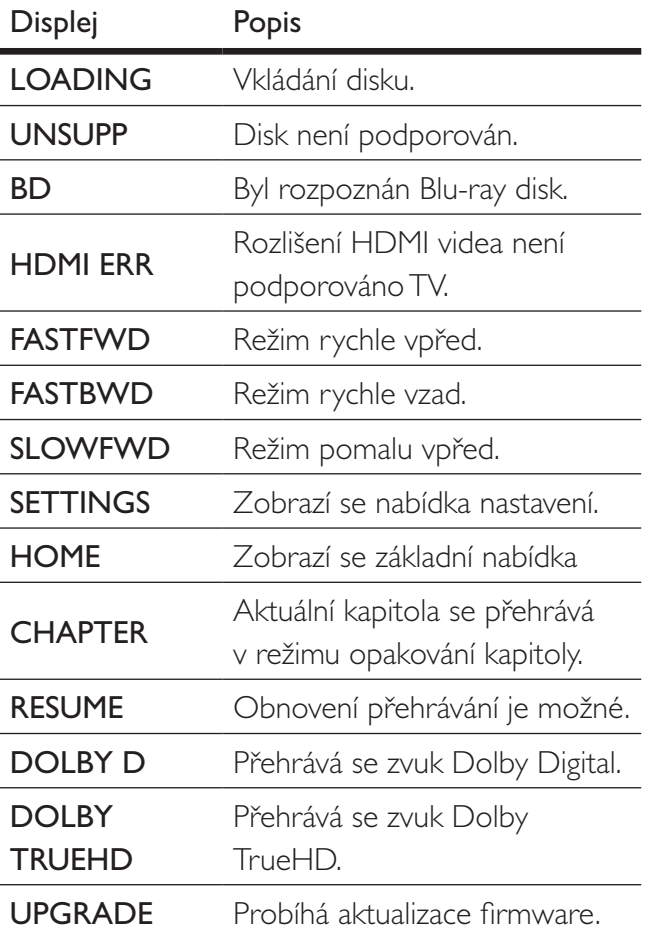

Česky

# <span id="page-11-0"></span>3 Připojení

Před použitím přístroje proveďte tato propojení.

## Základní připojení:

- Video
- Zvuk
- Napájení

## Volitelná připojení:

- Převedení zvuku do dalších zařízení:
	- Vícekanálový přijímač
	- Digitální zesilovač/přijímač
	- Analogový stereofonní systém
- Zařízení USB
- LAN (síť)

## Poznámka

- Údaje o typu přístroje a napájecím napětí naleznete na štítku na zadní nebo spodní straně přístroje.
- Před propojováním nebo změnou zapojení se ujistěte, že jsou všechna zařízení odpojena od elektrické sítě.

## Tip

• K připojení TV můžete použít různé způsoby a typy konektorů, záleží na možnostech TV a vašich potřebách. Stručný interaktivní průvodce připojením výrobků je dostupný na stránkách www.connectivityguide.philips.com.

## Připojení video/audio kabelů

Propojení přehrávače sTV ke sledování disků. Vyberte nejlepší způsob připojení, který TV podporuje.

- Možnost 1: Připojení zásuvkou HDMI (pro TV kompatibilní s HDMI, DVI a HDCP).
- Možnost 2: Připojení do zásuvky komponentního videa (standardní TV nebo TV s funkcí Progressive Scan).
- Možnost 3: Připojení do zásuvky kompozitního videa (standardní TV).

## Možnost 1: Připojení do zásuvky **HDMI**

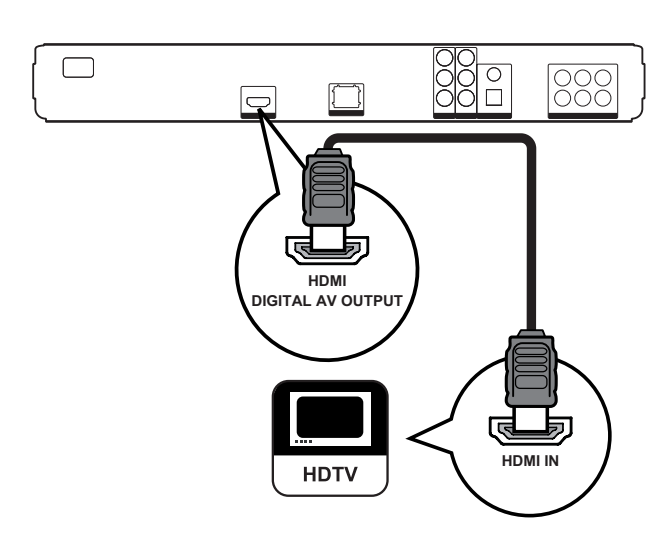

1 Kabel HDMI připojte do zásuvky HDMI na tomto přístroji a vstupní zásuvky HDMI na TV.

Poznámka

• Kabel HDMI je přiložen pouze u BDP7300.

## Tip

- Pokud je zobrazovač vybaven pouze vstupem DVI, připojte jej přes adaptér HDMI/DVI. Zvuk připojte samostatným zvukovým kabelem.
- Výstup obrazu můžete optimalizovat. Opakovaným tisknutím HDMI zvolte nejlepší rozlišení podle použitého TV.
- Pro optimální přenos zvuku a obrazu Philips doporučuje kabel HDMI kategorie 2 (High Speed HDMI).
- Pro přehrávání obsahu disků BD-video nebo DVD-video spojením HDMI je nutné, aby obě zařízení, přehrávač i zobrazovač (nebo AV přijímač/ zesilovač), podporovala systém ochrany autorských práv HDCP (high-bandwidth digital content protection system).
- Tento typ připojení poskytuje nejvyšší kvalitu obrazu.

## Možnost 2: Připojení do zásuvky komponentního videa

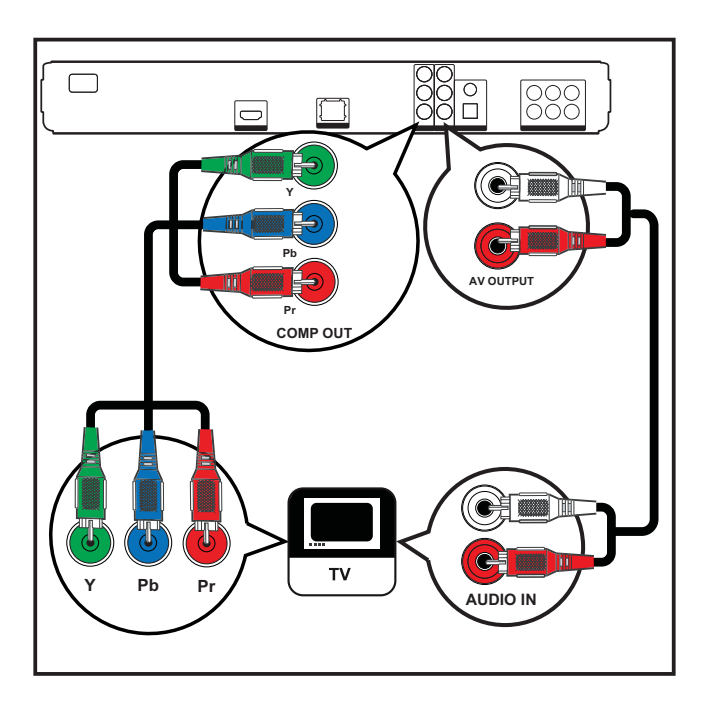

- 1 Komponentním video kabelem (není přiložen) propojte zásuvky Y PB PR na tomto přístroji se vstupní zásuvkou COMPONENT VIDEO na TV.
- 2 Zvukový kabel připojte do zásuvek AUDIO L/R-AV OUTPUT na tomto přístroji a vstupních zásuvek AUDIO na TV.

## Tip

- Zásuvky komponentního video vstupu na TV mohou být označeny iY Pb/Cb Pr/Cr nebo YUV.
- Tento typ připojení poskytuje dobrou kvalitu obrazu.

## Možnost 3: Připojení do zásuvky kompozitního videa

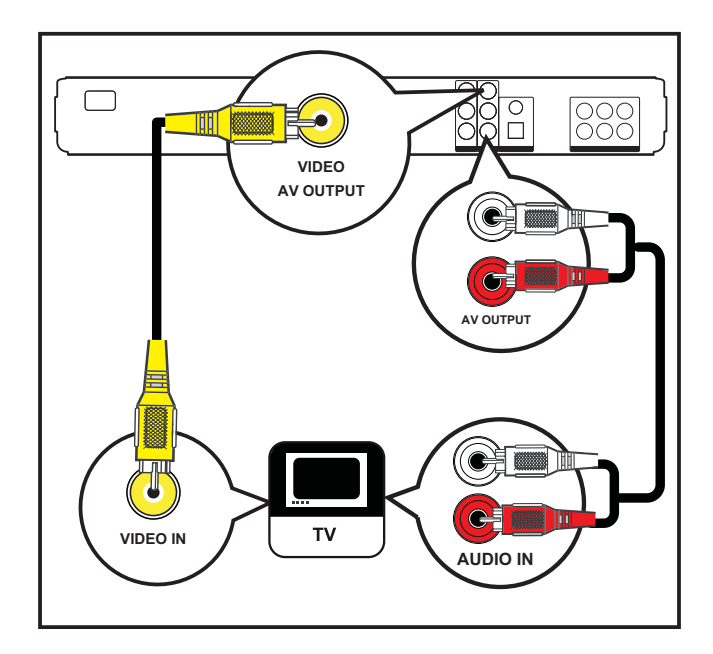

- 1 Kabel kompozitního videa připojte do zásuvky VIDEO na tomto přístroji a vstupní zásuvky VIDEO na TV.
- 2 Zvukový kabel připojte do zásuvek AUDIO L/R-AV OUTPUT na tomto přístroji a vstupních zásuvek AUDIO na TV.

## Tip

- Zásuvka video vstupu na TV může být označena i A/V IN, VIDEO IN, COMPOSITE nebo BASEBAND.
- Tento typ připojení poskytuje standardní kvalitu obrazu.

Česky

## <span id="page-13-0"></span>Převedení zvuku do dalších zařízení

Propojením přehrávače s dalšími přístroji můžete zlepšit podání zvuku.

## Připojení k vícekanálovému přijímači

(pouze BDP7300)

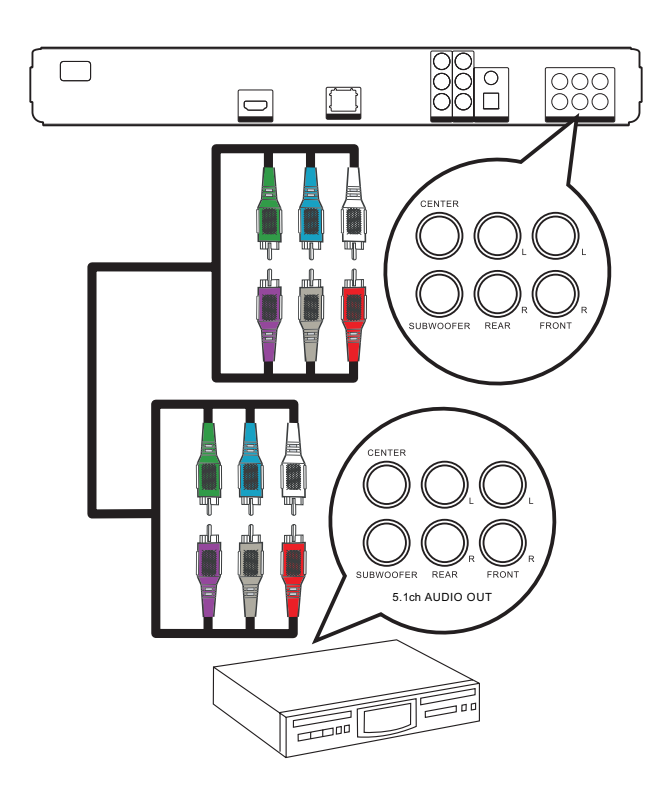

- 1 Zvukové kabely 5.1 (nejsou přiloženy) připojte do zásuvek 5.1CH AUDIO OUTPUT na tomto přístroji a vstupních zásuvek AUDIO na zařízení.
	- Tip

• Nastavení reproduktorů můžete optimalizovat (viz "Nastavení" > [Audio Setup] > [Speaker Setup]).

## Připojení k digitálnímu zesilovači/ přijímači

## Připojení koaxiální zásuvkou

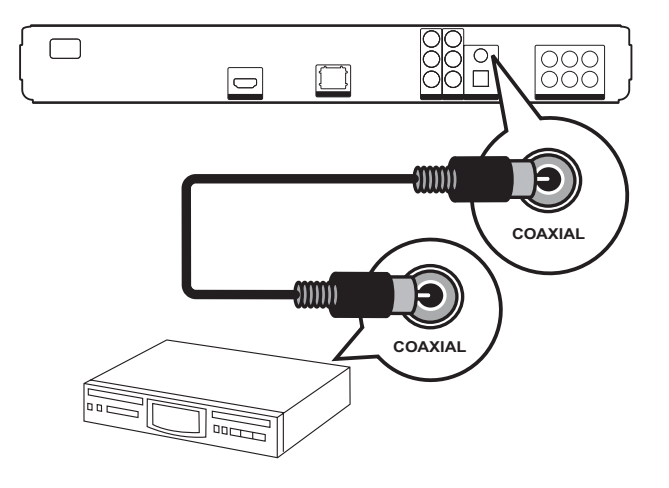

1 Koaxiální kabel (není přiložen) připojte do zásuvky COAXIAL na tomto přístroji a vstupní zásuvky COAXIAL/DIGITAL na zařízení.

Připojení optickou zásuvkou

(pouze BDP7300)

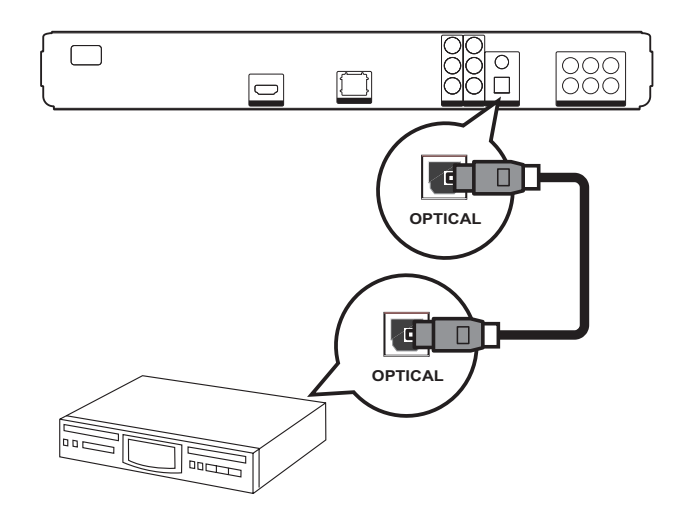

1 Optický kabel (není přiložen) připojte do zásuvky OPTICAL na tomto přístroji a vstupní zásuvky OPTICAL/DIGITAL na zařízení.

<span id="page-14-0"></span>Připojení analogového stereofonního systému

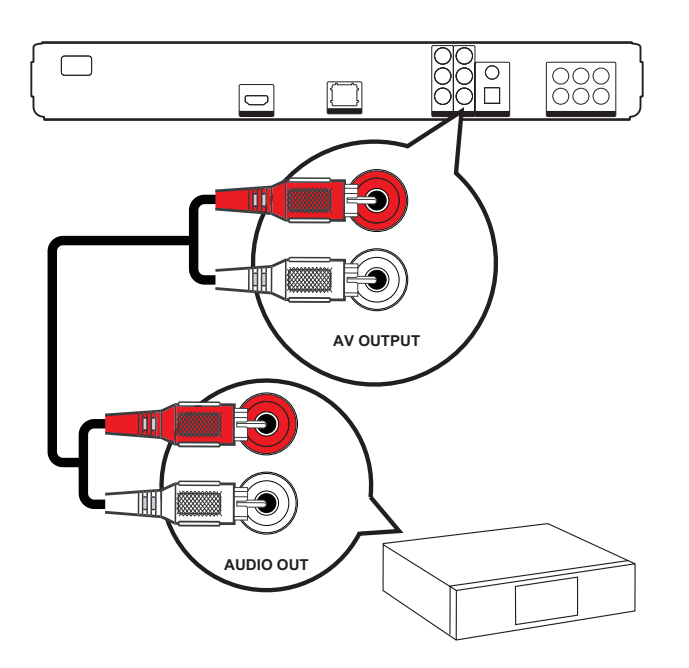

1 Zvukový kabel připojte do zásuvek AUDIO L/R-AV OUTPUT na tomto přístroji a vstupních zásuvek AUDIO na zařízení.

## Připojení zařízení USB

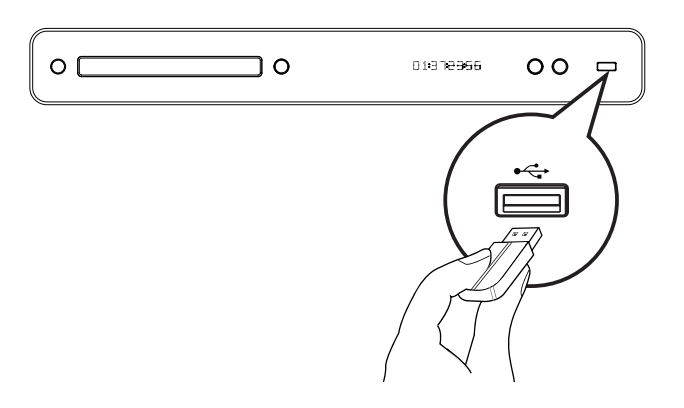

1 USB zařízení připojte do zásuvky (USB)na přístroji.

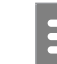

#### Poznámka

- Tento systém domácího kina přehrává pouze soubory MP3, WMA/WMV9, DivX (Ultra) nebo JPEG uložené na těchto pamětech.
- Stiskněte HOME a vyberte z nabídky [USB], otevře se obsah a možnost přehrávání souborů

## Připojení LAN

Připojením přehrávače k síti získáte přístup k aktualizacím firmware a obsahu BD-Live bonusů.

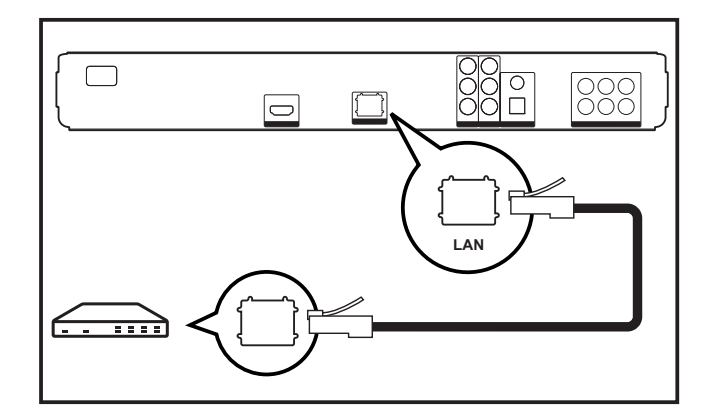

1 Síťový kabel (není přiložen) připojte do zásuvky LAN na tomto přístroji a zásuvky LAN na širokopásmovém modemu nebo směrovači.

#### Poznámka

• Internetový přístup ke stránkám Philips pro aktualizace software nemusí být povolen, záleží na použitém směrovači a omezeních vašeho poskytovatele připojení. Další informace získáte u svého poskytovatele připojení.

## <span id="page-15-0"></span>Připojení síťového kabelu

## Varování!

- Nebezpečí poškození výrobku! Vždy se ujistěte, že síťové napětí odpovídá údaji na štítku přístroje na zadní nebo spodní straně krytu.
- 1 Po provedení všech připojení zapojte síťový napájecí přívod do zásuvky.
	- Přehrávač je nyní připraven k nastavení před použitím.

## <span id="page-16-0"></span>4 Začínáme

## Vložení baterií do ovladače

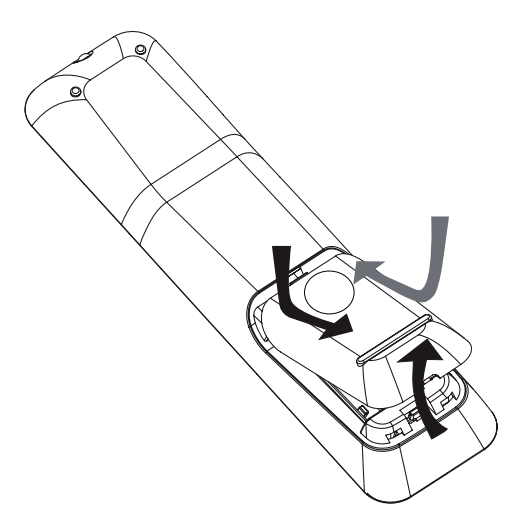

- 1 Odsuňte kryt baterií ze zadní strany ovladače.
- 2 Vložte dvě přiložené baterie (AAA). Ujistěte se, že umístění + a – pólů baterií odpovídá označení v ovladači.
- 3 Posuňte kryt zpět na místo.

#### Poznámka

- Nepoužívejte spolu různé baterie (staré a nové, zinkochloridové a alkalické apod.).
- Pokud jsou baterie vybité nebo ovladač delší dobu nepoužíváte, vyjměte baterie.
- Baterie obsahují chemické látky, likvidujte je podle místních předpisů.

## Pohyb v nabídkách

- 1 Ovladačem miřte přímo na snímač na přístroji a volte požadované funkce.
- 2 Tisknutím následujících tlačítek se můžete pohybovat v nabídce na obrazovce.

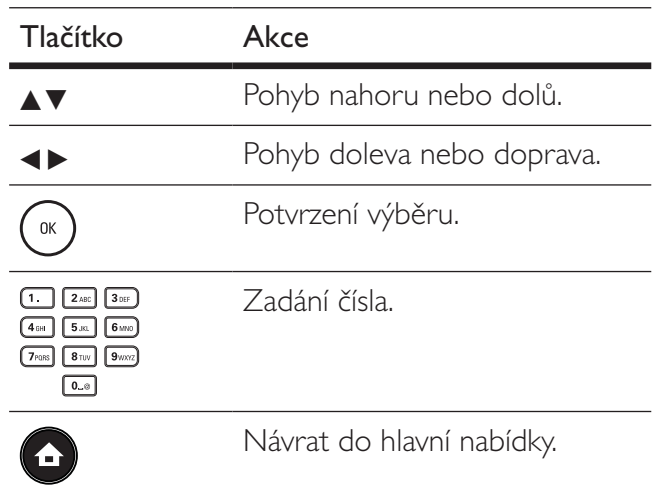

## Nalezení správného vstupu

- 1 Stiskem  $\bigcirc$  zapněte přístroj.
- 2 Zapněte TV a přepněte jej na správný videovstup některým z těchto postupů:
	- Přejděte na nejnižší předvolbu TV a pak stisknutím tlačítka předvolby dolů vybírejte vstup, až se objeví obrazovka Philips nebo hlavní nabídka.
	- Tiskněte opakovaně tlačítko **ED SOURCE** na ovladači TV.

## Tip

• Vstup televizoru se zpravidla nalézá mezi nejnižší a nejvyšší předvolbou a je označen FRONT, A/V IN, VIDEO, HDMI apod. Podrobnosti k volbě vstupu naleznete v návodu kTV.

Česky

## <span id="page-17-0"></span>Použití hlavní nabídky

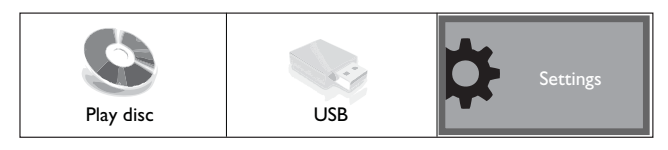

Stiskněte <sup>(1</sup>Home Menu).

- Přehrávání disku spustíte volbou [Play Disc].
- Obsah USB paměti zobrazíte volbou [USB].
- Nabídku nastavení otevřete volbou [Settings].

## Tip

• Obsah USB paměti nebo data z disku zobrazíte během přehrávání stiskem INFO.

## Volba jazyka nabídky

## Poznámka

- Pokud je tento systém připojen kTV kompatibilní s HDMI CEC, přeskočte toto nastavení. V takovém případě se jazyk nabídky sám nastaví podle nastavení televizoru.
- 1 V hlavní nabídce vyberte [Settings] a stiskněte OK.
- 2 Vyberte [Preference Setup] a stiskněte  $\blacktriangleright$ .
- 3 Vyberte  $[OSD$  Language] a stiskněte  $\blacktriangleright$ .

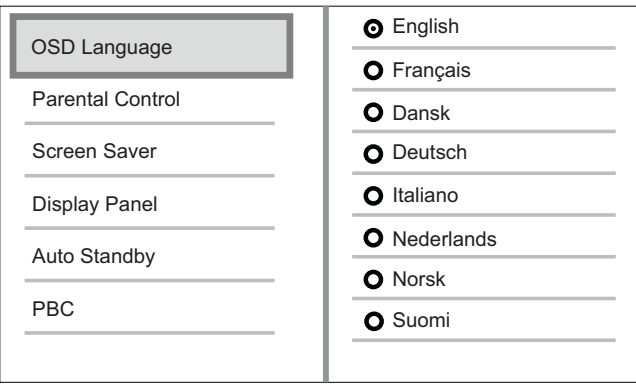

- Jazykové možnosti se liší podle země nebo oblasti. Uvedený obrázek proto nemusí odpovídat přístroji.
- 4 Pomocí  $\blacktriangle$   $\blacktriangledown$  vyberte jazyk a stiskněte OK.

## Tip

• Můžete zvolit výchozí jazyk nabídky DVD disku (viz "Nastavení" > [Video Setup] > [Disc Menu]).

## Nastavení sítě

Provedením následujících kroků připojíte přehrávač k síti a získáte tak přístup k aktualizacím firmware a obsahu BD-Live bonusů.

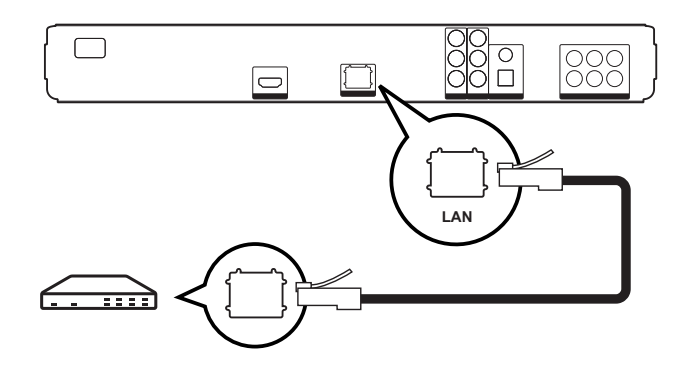

- 1 Přehrávač připojte k širokopásmovému modemu nebo směrovači sítě. Ujistěte se, že je síťový kabel správně připojen a směrovač je zapnutý.
- $2 \vee$  hlavní nabídce vyberte [Settings] a stiskněte OK.
- 3 Vyberte [Advanced Setup] a stiskněte  $\blacktriangleright$ .

Česky

- <span id="page-18-0"></span> $4$  Vyberte [Network Setup] a stiskněte OK.
- 5 Vyberte z nabídky [Next] a stiskněte OK.
	- Přístroj začne vyhledávat síťové připojení.
	- Pokud test připojení selže, vyberte [Retry] a stiskem OK spustte nové připojení k síti.
- 6 Po připojení je IP adresa získána automaticky.
	- Pokud není adresa přiřazena, vyberte [Retry] a stiskem OK spustte nové nastavení IP adresy.
- 7 Vyberte z nabídky [Finish] a stiskem OK ukončete nastavení.
	- Nabídku opustíte stiskem OPTIONS.

#### Poznámka

- Tento přístroj nepodporuje automatickou detekci kříženého kabelu.
- Stažení obsahu BD-Live z internetu může trvat delší dobu, záleží na velikosti souboru a na rychlosti připojení.

## Použití Philips EasyLink

Přístroj podporuje Philips EasyLink, využívající protokol HDMI CEC (Consumer Electronics Control). Zařízení kompatibilní s EasyLink se spojují zásuvkami HDMI a mohou být pak ovládána jedním ovladačem.

#### Poznámka

- Philips nezaručuje 100% spolupráci všech zařízení HDMI CEC.
- 1 Zapněte použití HDMI CEC na TV a ostatních připojených zařízeních. Podrobnosti v návodech kTV/zařízením.
- 2 Nyní můžete používat tyto funkce Philips EasyLink.

#### EasyLink

Vypne nebo zapne všechny funkce EasyLink.

#### Přehrávání jedním tlačítkem

Po stisknutí tlačítka PLAY se TV (pokud podporuje Přehrávání jedním tlačítkem) a tento přehrávač zapnou. Pokud je v přehrávači disku, začne se přehrávat,

aTV se automaticky přepne na správný vstup pro sledování disku.

#### Stand-by jedním tlačítkem

Stisknutím a přidržením tlačítka STANDBY se všechna připojená zařízení HDMI CEC (která podporují Stand-by jedním tlačítkem) vypnou současně do režimu stand-by.

## <span id="page-19-0"></span>5 Přehrávání

## Přehrávání disku

### Pozor!

- Do podavače disků nikdy nepokládejte žádné předměty kromě disku.
- Nikdy se nedotýkejte čočky laseru v prostoru disku.
- 1 Stiskem  $\triangle$  otevřete podavač disku.
- 2 Vložte disk stranou s popisem nahoru.
	- U oboustranných disků vložte disk nahoru stranou, kterou chcete přehrávat.
- **3** Stiskem  $\triangle$  uzavřete prostor disku a spustte přehrávání.
	- Pro sledování disku na TV přepněte správný vstup, k němuž je přehrávač připojen.
	- Přehrávání disku zastavte stiskem .

### Poznámka

- Zkontrolujte typy podporovaných disků (viz "Technické údaje" > "Přehrávaná média").
- Pokud se zobrazí nabídka pro zadání hesla, vložte heslo pro přehrávání uzamknutých nebo zakázaných disků (viz "Nastavení" > "Preference Setup" > [Parental Control]).
- Po přerušení nebo zastavení přehrávání disku se po 10 minutách bez obsluhy zobrazí spořič obrazovky. Spořič vypnete stiskem kteréhokoli tlačítka.
- Pokud zastavíte nebo přerušíte přehrávání disku a nestisknete žádné tlačítko po dobu 30 minut, přístroj se automaticky vypne do režimu stand-by.

## Informace o obsahu disku

Obsah disku se obecně dělí na sekce nebo složky (skupiny titulů/souborů) podle obrázků.

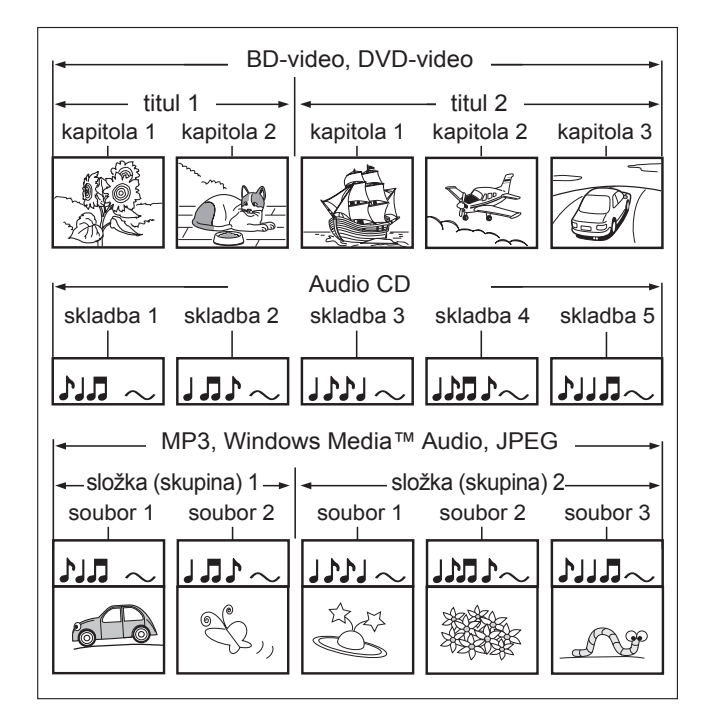

- "Složky" jsou skupiny souborů.
- "Skladby" jsou části obsahu zvukového CD.
- "Soubory" představují obsah disku s obsahem ve formátu MP3, Windows Media™ Audio/Video nebo JPEG.

## <span id="page-20-0"></span>Přehrávání videa

## Řízení přehrávání videa

- 1 Přehrávejte titul.
- 2 Z ovladače ovládejte přehrávání titulu.

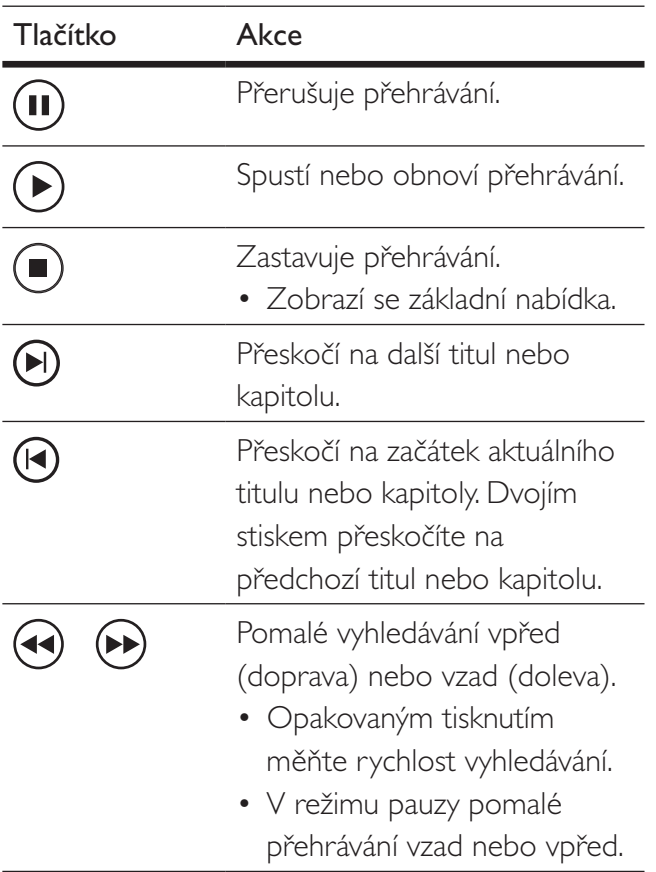

## Poznámka

- U video disků pokračuje přehrávání vždy od místa, kde naposledy skončilo. Přehrávání od počátku umožníte stiskem  $\blacktriangleleft$  při zobrazené zprávě.
- U disků BD s Java aplikacemi není funkce pokračování přehrávání dostupná.

## Změna přehrávání videa

- 1 Přehrávejte titul.
- 2 Z ovladače zvolte přehrávání videa.

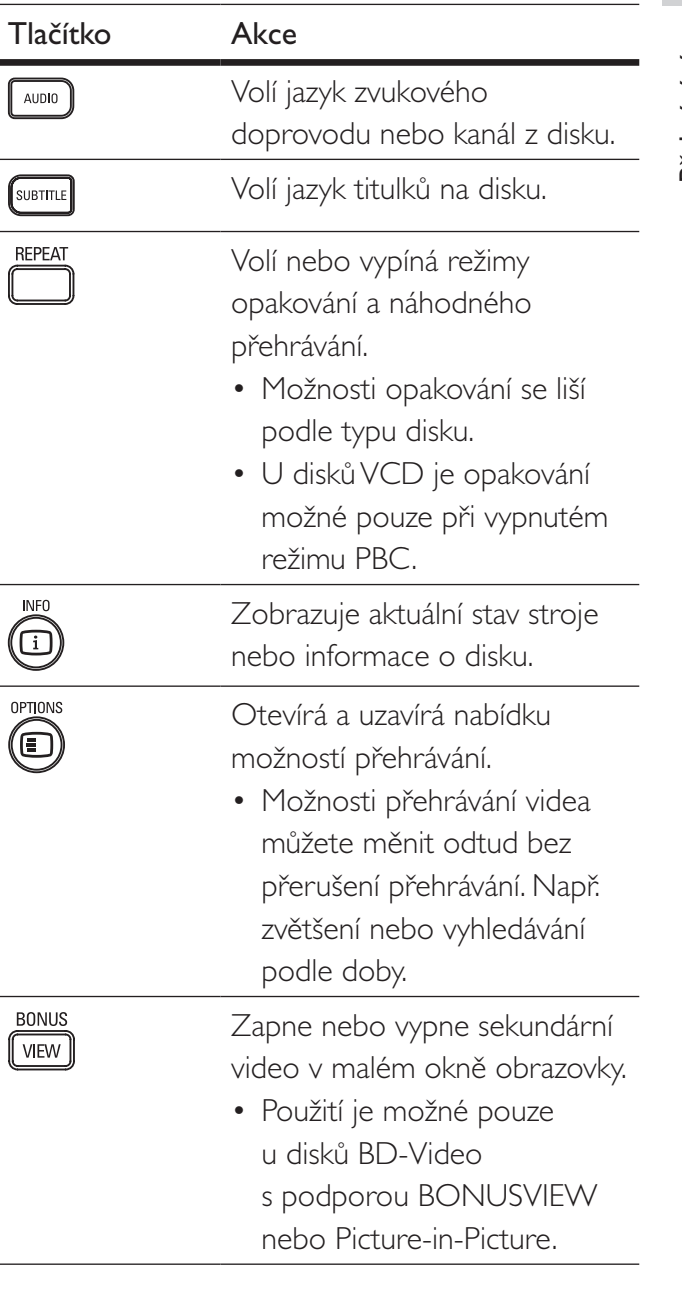

#### Poznámka

• Některé operace nemusí pracovat s určitými disky. Podrobnosti v návodu k disku.

Česky

## Zobrazení nabídek

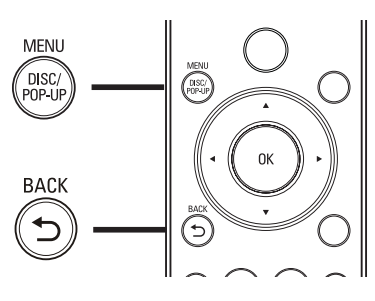

## Disk BD-Video:

- TOP MENU přehrávání videa se zastaví a zobrazí se nabídka disku. Tato funkce je určována diskem.
- POP-UP MENU otevírá nabídku disku BD‑Video bez přerušení přehrávání.

## Disk DVD-video:

- DISC MENU zobrazí informaci o disku a provede vás dostupnými funkcemi disku.
- TOP MENU zobrazí se obsah disku.

### Disk VDC/SVCD/DivX:

• DISC MENU zobrazí se obsah disku.

## Tip

• Při vypnutém PBC je nabídka disku VCD/SVCD přeskočena a spustí se přehrávání od prvního titulu. Pro zobrazení nabídky disku před přehráváním zapněte PBC (viz kap. "Nastavení" – [Preference  $Setup] > [PBC]$ ).

## Volba titulu/kapitoly

- 1 Během přehrávání stiskněte OPTIONS. Zobrazí se nabídka možností přehrávání.
- 2 Z nabídky vyberte [Title] nebo [Chapter] a stiskněte OK.
- $3$  Vyberte číslo titulu nebo kapitoly a stiskněte OK.

## Rychlé přeskočení na určitý čas

- 1 Během přehrávání stiskněte OPTIONS. Zobrazí se nabídka možností přehrávání.
- $2$   $\overline{z}$  nabídky vyberte [Time Search] a stiskněte  $\blacktriangleright$ .
- 3 Pomocí navigačních tlačítek  $(2 \triangledown)$  zadejte hrací dobu, na níž chcete přeskočit, pak stiskněte OK.

## Zvětšení/zmenšení

- 1 Během přehrávání stiskněte OPTIONS. Zobrazí se nabídka možností přehrávání.
- $2$  Vyberte z nabídky  $[Zoom]$  a stiskněte OK.
- $3$  Pomocí navigačních tlačítek  $(4D)$  vyberte zvětšení a stiskněte OK.
- 4 Pomocí navigačních tlačítek se pohybujte ve zvětšeném obraze.
	- Nabídku opustíte stiskem **BACK**.

Česky

## Opakované přehrávání určité části

- 1 Během přehrávání stiskněte OPTIONS. Zobrazí se nabídka možností přehrávání.
- $2$   $\mathsf{Z}$  nabídky vyberte **[Repeat A-B]** a stiskem OKnastavte počáteční bod.
- $3$  Přehrávejte video a v požadovaném místě stiskem OK nastavte konečný bod.
	- Opakované přehrávání úseku se spustí.
	- Režim opakování zrušíte po stisknutí OPTIONS, pak vyberte [Repeat A-B] a stiskněte OK.

Poznámka

• Označení opakované části je možné pouze v rámci jedné skladby/titulu.

## Zobrazení videa z různých úhlů pohledu (kamer)

- 1 Během přehrávání stiskněte OPTIONS. Zobrazí se nabídka možností přehrávání.
- 2 Vyberte z nabídky [Angle List] a stiskněte B.
- 3 Vyberte úhel pohledu a stiskněte OK.
	- Přehrávání se přepne na zvolenou kameru.

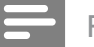

#### Poznámka

• Funkce je použitelná pouze u disků s různými pohledy.

## Přehrávání BD-Video

Blu-ray video disk má větší kapacitu a podporuje funkce jako video ve vysokém rozlišení, vícekanálový prostorový zvuk, interaktivní nabídky a další.

- 1 Vložte BD-video disk.
- 2 Pomocí vyberte [Play Disc] a stiskněte OK.
- 3 Přehrávání se spustí automaticky nebo vyberte z nabídky možnost přehrávání a stiskem OK je spusťte.
- 4 Během přehrávání můžete stiskem TOP MENU zobrazit další informace, funkce nebo obsah uložený na disku.

### Použití BONUSVIEW

U disků kompatibilních s funkcí BONUSVIEW nebo Picture-In-Picture můžete okamžitě zobrazit přídavný obsah (jako např. komentáře) v malém okně obrazovky.

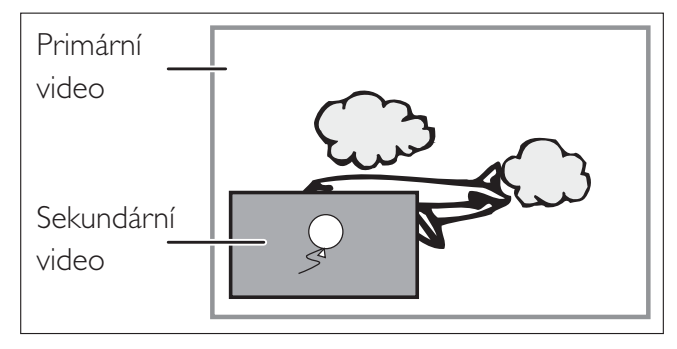

- 1 Stiskem **BONUSVIEW** zapnete nebo vypnete okno sekundárního videa.
- 2 Stiskněte OPTIONS. Zobrazí se nabídka možností přehrávání.
- $3$   $\mathsf{Z}$  nabídky vyberte [Bonus View Selection] a stiskněte OK.
- 4 Vyberte možnost přehrávání sekundárního zvuku nebo videa a stiskněte OK.
	- Stiskem **AUDIO** vyberte zvuk BonusView a stiskem OPTIONS otevřete jazyk titulků.

#### Použití BD-Live

(použitelné pouze s BD-Video s podporou BD Live)

Přídavný obsah, jako filmové upoutávky, titulky apod., můžete stahovat do paměti přehrávače nebo na připojenou USB paměť. Speciální video data se mohou přehrávat během stahování.

Je-li přehráván disk s podporou BD-Live, ID disku nebo přehrávače se může přes internet odeslat poskytovateli obsahu. Poskytované služby a funkce se mohou lišit podle disku.

## Poznámka

• Pro BDP5000 se doporučuje používání USB paměti bez jakýchkoli dat (s volnou pamětí nejméně 1GB) nebo naformátovat USB paměť před kopírováním dat z internetu nebo z disku.

## Přehrávání videa DivX®

DivX video je formát digitálních médií s vysokou kvalitou obrazu při velké komprimaci obrazu. DivX video můžete používat pouze s certifikovanými výrobky.

- 1 Vložte disk nebo USB paměť s videem v DivX.
- 2 Pomocí vyberte [Play Disc] nebo [USB]a stiskněte OK. Zobrazí se nabídka obsahu.
- 3 Vyberte požadovaný titul a stiskněte  $\blacktriangleright$ .
- $4\,$  Z ovladače můžete přehrávání řídit.

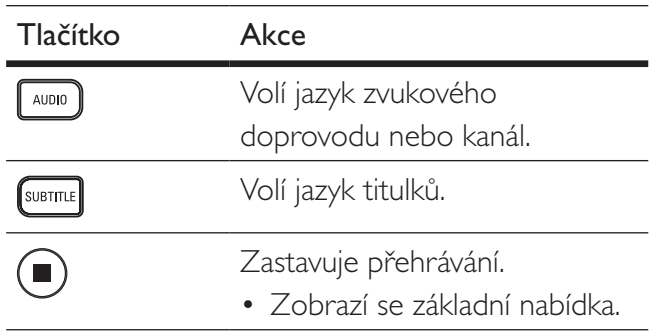

## Poznámka

- Můžete přehrávat pouze ta videa DivX, která byla zapůjčena nebo zakoupena s registračním kódem DivX tohoto přístroje (viz "Nastavení"
	- [Advanced Setup] > [DivX® VOD Code]).
- Videa DivX můžete přehrávat do velikosti souboru 4 GB.
- Tento systém zobrazuje titulky do délky 45 znaků.

# Přehrávání Přehrávání

Česky

## <span id="page-24-0"></span>Přehrávání hudby

## Ovládání skladby

- 1 Přehrávejte skladbu.
- 2 <sup>Z</sup> ovladače ovládejte přehrávání skladby.

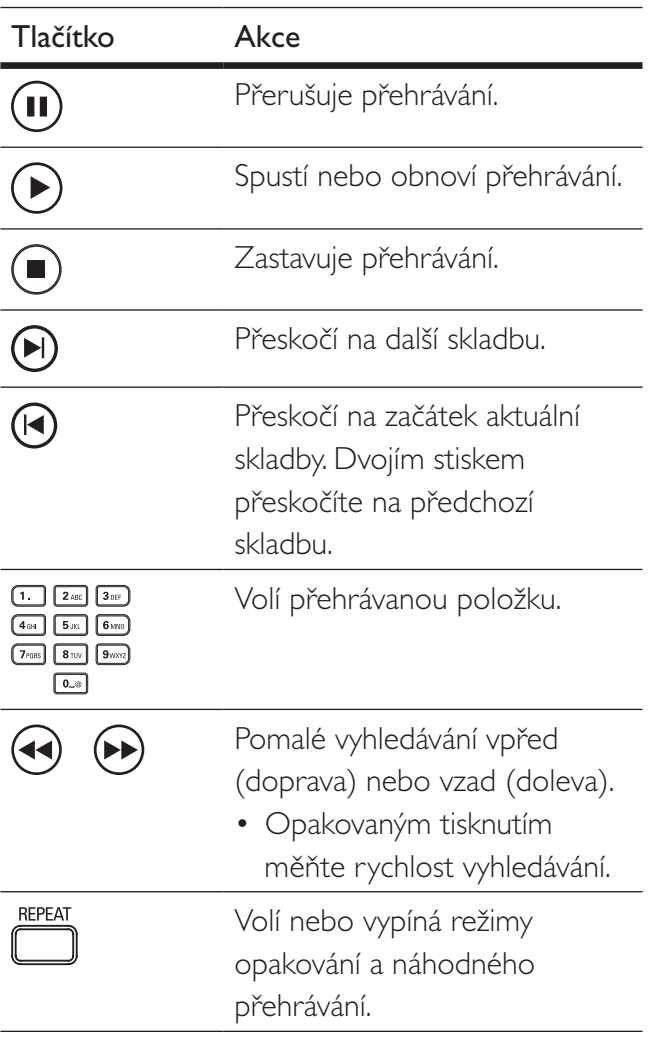

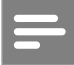

Poznámka

• U video disků pokračuje přehrávání vždy od místa, kde naposledy skončilo. Přehrávání od počátku umožníte stiskem  $\blacktriangleleft$ .

## Přehrávání hudby MP3/WMA

MP3/WMA je formát s vysoce komprimovaným zvukem (soubory s příponou .mp3 nebo .wma).

- 1 Vložte disk nebo USB paměť s hudbou v MP3/WMA.
- 2 Pomocí W vyberte [Play Disc] nebo [USB]a stiskněte OK. Zobrazí se nabídka obsahu.
- 3 Vyberte složku a stiskněte OK.
- 4 Vyberte požadovanou skladbu a stiskněte  $\blacktriangleright$ .
	- Do nabídky se vrátíte stiskem BACK.

## Poznámka

- U disků nahraných v multiple sessions se zobrazuje pouze první session.
- Tento přístroj nepodporuje zvukový formát MP3PRO.
- Pokud se v názvu skladby MP3 (ID3) nebo názvu alba vyskytují zvláštní znaky, nemusí se zobrazit správně; systém tyto znaky nepodporuje.
- Soubory WMA s ochranou Digital Rights Management (DRM) není možné v tomto stroji přehrávat.
- Složky/soubory, které překračují omezení tohoto přístroje, není možné zobrazit ani přehrát.

## <span id="page-25-0"></span>Přehrávání fotografií

## Přehrávání prezentace snímků

Tento přístroj přehrává digitální fotografie JPEG (soubory s příponami .jpeg nebo .jpg).

- 1 Vložte disk nebo USB paměť s fotografiemi JPEG.
- 2 Pomocí Vyberte [Play Disc] nebo [USB]a stiskněte OK.

Zobrazí se nabídka obsahu.

- 3 Vyberte složku/album, které chcete přehrávat.
	- Informaci o snímcích zobrazíte stiskem INFO.
	- Snímek vyberete navigačními tlačítky.
	- Zvolený snímek zvětšíte a prezentaci spustíte stiskem OK.
- 4 Stiskem  $\blacktriangleright$  spustite prezentaci.

### Poznámka

- Zobrazení obsahu disku na TV může trvat delší dobu, záleží na počtu snímků/zvukových souborů a struktuře disku/USB paměti.
- Tento přístroj je schopen zobrazit pouze snímky ve formátu JPEG-EXIF, který typicky používá většina digitálních fotoaparátů. Není možné zobrazovat Motion JPEG ani snímky v jiných formátech než JPEG ani zvukové záznamy připojené u snímků.
- Složky/soubory, které překračují omezení tohoto přístroje, není možné zobrazit ani přehrát.

## Řízení přehrávání fotografií

- 1 Přehrávejte prezentaci snímků.
- 2 Z ovladače ovládejte přehrávání snímků.

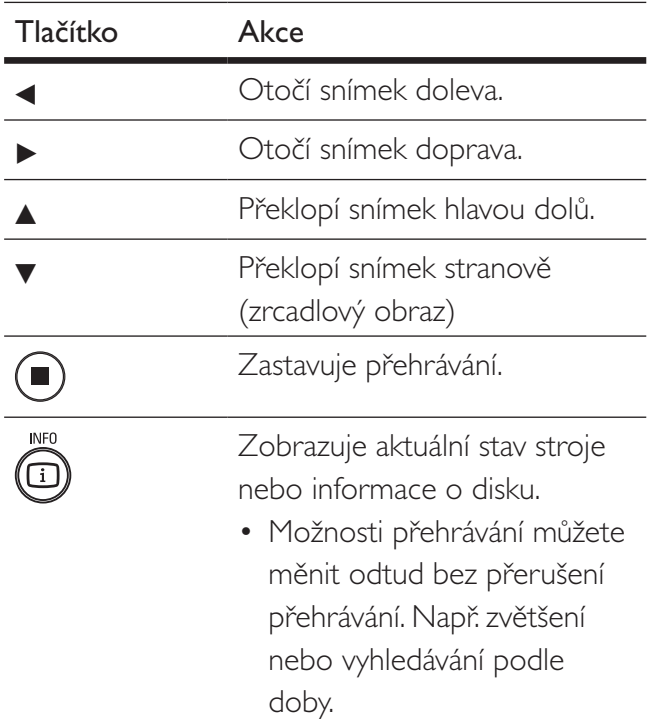

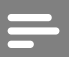

#### Poznámka

• Některé operace nemusí pracovat s určitými disky nebo soubory.

Česky

## <span id="page-26-0"></span>Nastavení intervalu a animací prezentace

- 1 Během přehrávání stiskněte OPTIONS. Zobrazí se nabídka možností přehrávání.
- 2 Vyberte z nabídky [Duration per slide] a stiskněte OK.
- $3$  Zvolte dobu zobrazení snímku a stiskněte OK.
- 4 Z nabídky vyberte [Slide Animation] a stiskněte OK.
- $5$  Vyberte typ animovaného efektu a stiskněte OK.

## Přehrávání hudebních prezentací

Můžete současně přehrávat soubory MP3/ WMA a snímky JPEG a vytvořit tak hudební prezentaci. Soubory MP3/WMA a JPEG musí být uloženy na jednom disku nebo USB paměti.

- 1 Přehrávejte hudbu MP3/WMA.
- 2 Stiskem BACK se vrátíte do hlavní nabídky.
- 3 Přejděte na složku/album s fotografiemi a stiskem OK spusťte prezentaci.
	- Prezentace se spustí a pokračuje do konce složky se snímky.
	- → Zvuk se přehrává do konce disku.
	- Přehrávání prezentace zastavíte stiskem **x.**
	- Přehrávání hudby zastavíte dalším stiskem **1.**

## Přehrávání ze zařízení USB

Tento přístroj přehrává/zobrazuje soubory MP3, WMA/WMV, DivX (Ultra) nebo JPEG, uložené na těchto USB pamětech:

- paměti flash
- čtečky paměťových karet
- HDD (je nutné externí napájení)
- digitální fotoaparáty

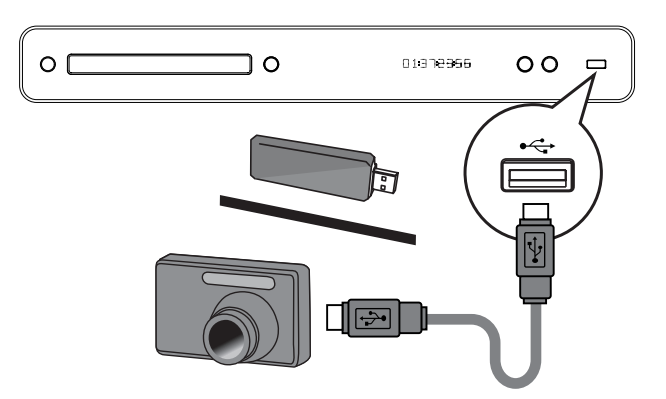

- 1 USB zařízení připojte do zásuvky  $\leftrightarrow$  (USB).
- 2 Stiskněte <sup>(b</sup>, vyberte [USB] a stiskněte OK. Zobrazí se nabídka obsahu.
- 3 Vyberte požadovaný soubor a stiskněte  $\blacktriangleright$ .
	- → Přehrávání se spustí (viz "Přehrávání hudby"', "Přehrávání snímků", "Přehrávání videa").
	- Přehrávání zastavíte stiskem **u** nebo odpojením média.

## Poznámka

- Pokud nejde zařízení připojit přímo k USB zásuvce, použijte vhodný USB prodlužovací kabel.
- Pokud použijete USB čtečku více druhů karet, může být současně připojena pouze jedna karta.
- Nejsou podporovány všechny typy digitálních fotoaparátů. Zejména nejsou podporovány fotoaparáty, které vyžadují k připojení PC aplikaci.
- Není podporován formát NTFS (New Technology File System).

## <span id="page-27-0"></span>6 Nastavení

Můžete upravovat různá nastavení podle svého přání. Postup použití nabídek nastavení naleznete v dalším textu.

## Video Setup

- 1 Stiskněte  $\mathbf{\Theta}$ .
- 2 Vyberte [Settings] a stiskněte OK.
- 3 Vyberte [Video Setup] a stiskněte ▶.

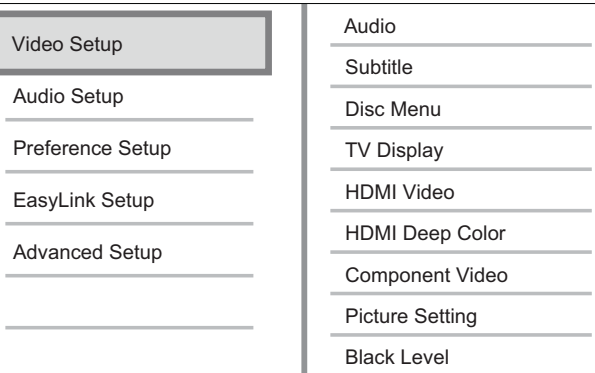

4 Vyberte položku a stiskněte OK.

- $5$  Vyberte nastavení a stiskněte OK.
	- Do nabídky se vrátíte stiskem BACK.
	- Nabídku opustíte stiskem <sup>1</sup>.

### Poznámka

• Vysvětlení uvedených položek naleznete na dalších stránkách.

## [Audio]

Volí výchozí jazyk zvukového doprovodu disku.

## [Subtitle]

Volí výchozí jazyk titulků disku.

## [Disc Menu]

Volí jazyk nabídky disku.

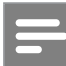

## Poznámka

- Pokud není zvolený jazyk na disku, použije se výchozí jazyk disku.
- U některých disků je možné změnit jazyk titulků/ zvuku pouze z nabídky disku.

## [TV Display]

Vyberte jeden z následujících formátů zobrazení, který podporuje disk.

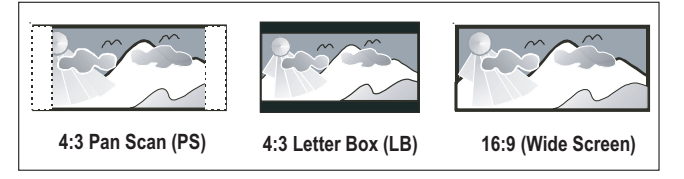

- [4:3 Pan Scan] Pro TV s obrazovkou 4:3: obraz v plné výšce s chybějícími okraji.
- [4:3 Letter Box] Pro TV s obrazovkou 4:3: širokoúhlé zobrazení s černými pruhy nad a pod obrazem.
- [16:9 Wide Screen] Pro širokoúhlé TV: poměr stran obrazu 16:9.

# Nastavení Nastavení

## [HDMI Video]

Volba rozlišení HDMI videa podle možností TV.

- [Auto] Nejlepší podporované rozlišení videa je rozpoznáno automaticky.
- [Native] Nastavení původního rozlišení obrazu. [480/576i, 480/576p, 720p, 1080i, 1080p, 1080p/24] – Volba rozlišení videa, které nejlépe odpovídá použitému TV. Podrobnosti v návodu kTV.

## Poznámka

• Pokud není nastavení kompatibilní sTV, objeví se prázdná obrazovka. Vyčkejte 15 sekund na automatické obnovení nebo opakovaně tiskněte HDMI, až se objeví obraz.

## [HDMI Deep Color]

Tato funkce je dostupná pouze po HDMI připojení zobrazovače s podporou funkce deep color.

- **[Auto]** Užijte si živý obraz s více než miliardou barev na TV s podporou Deep Color. Poskytuje 12 bitové rozlišení barev a omezuje tak vznik barevných map.
- [Off] Výstup ve standardní 8 bit barvě.

## [Component Video]

Volba rozlišení komponentního videa podle možností TV.

 $[480/576i, 480/576p, 720p, 1080i]$  – Volba rozlišení videa, které nejlépe odpovídá použitému TV. Podrobnosti v návodu kTV.

## Poznámka

- Pokud není nastavení kompatibilní sTV, objeví se prázdná obrazovka. Vyčkejte 15 sekund na automatické obnovení nastavení.
- Disky DVD s ochranou autorských práv je možné přehrávat pouze v rozlišeních 480p/576p nebo 480i/576i.

## [Picture Setting]

Volba přednastavené sady barevných nastavení obrazu.

- [Standard] Původní barevné nastavení.
- $[Vivid] Zářivé nastavení barev.$
- **[Cool]** Měkké nastavení barev.
- [Action] Ostré nastavení barev. Zlepšuje podání detailů v tmavých částech obrazu; ideální pro filmy.
- [Animation] Kontrastní nastavení barev. Ideální pro animované filmy.

## [Black Level]

Zlepšuje kontrast černé barvy.

- [Normal] Standardní úroveň černé.
- [Enhanced] Zlepšené podání černé.

## <span id="page-29-0"></span>Audio Setup

1 Stiskněte  $\bullet$ 

 $2$  Vyberte [Settings] a stiskněte OK.

3 Vyberte [Audio Setup] a stiskněte  $\blacktriangleright$ .

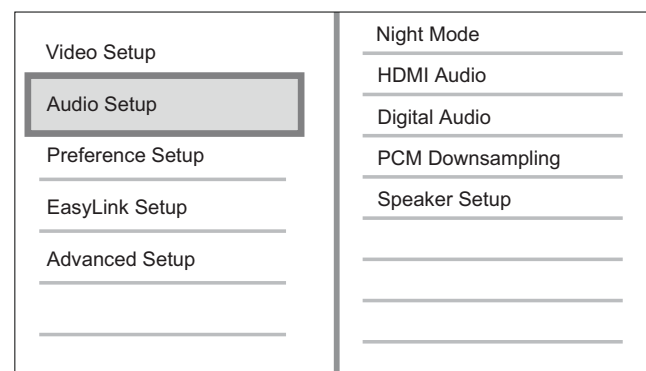

4 Vyberte položku a stiskněte OK.

- $5$  Vyberte nastavení a stiskněte OK.
	- Do nabídky se vrátíte stiskem **BACK**.
	- Nabídku opustíte stiskem $\bigodot$ .

#### Poznámka

• Vysvětlení uvedených položek naleznete na dalších stránkách.

## [Night Mode]

Snižuje hlasitost hlučných pasáží a zesiluje pasáže tiché pro pohodlné sledování disku při nízkých hlasitostech bez rušení okolí.

- [Auto] Použitelné u skladeb se zvukem Dolby True HD.
- [On] Pro tiché sledování v noci.
- [Off] Prostorový zvuk s plným dynamickým rozsahem.

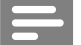

Poznámka

• Použitelné pouze u Dolby zvuku disků DVD-video nebo BD-video.

## [HDMI Audio]

Volba zvuku HDMI po propojení přístroje sTV/ jiným zařízením kabelem HDMI.

- [Bitstream] Volí nejlepší podání originálního HD zvuku (pouze s HD audio kompatibilními přijímači).
- [Auto] Automaticky rozpozná a zvolí nejlepší podporovaný zvukový formát.

## [Digital Audio]

Volí zvukový formát výstupního zvuku v zásuvce DIGITAL OUT (koaxiální/optické).

- **[Auto]** Automaticky rozpozná a zvolí nejlepší podporovaný zvukový formát.
- [PCM] Připojené zvukové zařízení nepodporuje vícekanálový zvuk. Zvuk je zpětně mixován na dvoukanálový.
- [Bitstream] Volí originální zvuk Dolby nebo DTS audio (zvláštní zvukové efekty BD-video jsou potlačeny).

## Poznámka

- Ujistěte se, že zvolený zvukový formát podporuje disk i připojené zařízení (zesilovač/přijímač).
- Při volbě [Bitstream] je interaktivní audio jako zvukové tlačítko umlčeno.

## [PCM Downsampling]

Volí vzorkovací kmitočet výstupního zvuku PCM v zásuvce DIGITAL OUT (koaxiální/optické).

- [On] PCM audio je převzorkováno na 48 kHz.
- [Off] U disků BD nebo DVD v LPCM bez ochrany proti kopírování vystupuje dvoukanálový zvuk do 96 kHz jako LPCM bez převodu.

## <span id="page-30-0"></span>[Speaker Setup]

Optimalizuje výstup prostorového zvuku pro připojený reproduktorový systém. (pouze BDP7300)

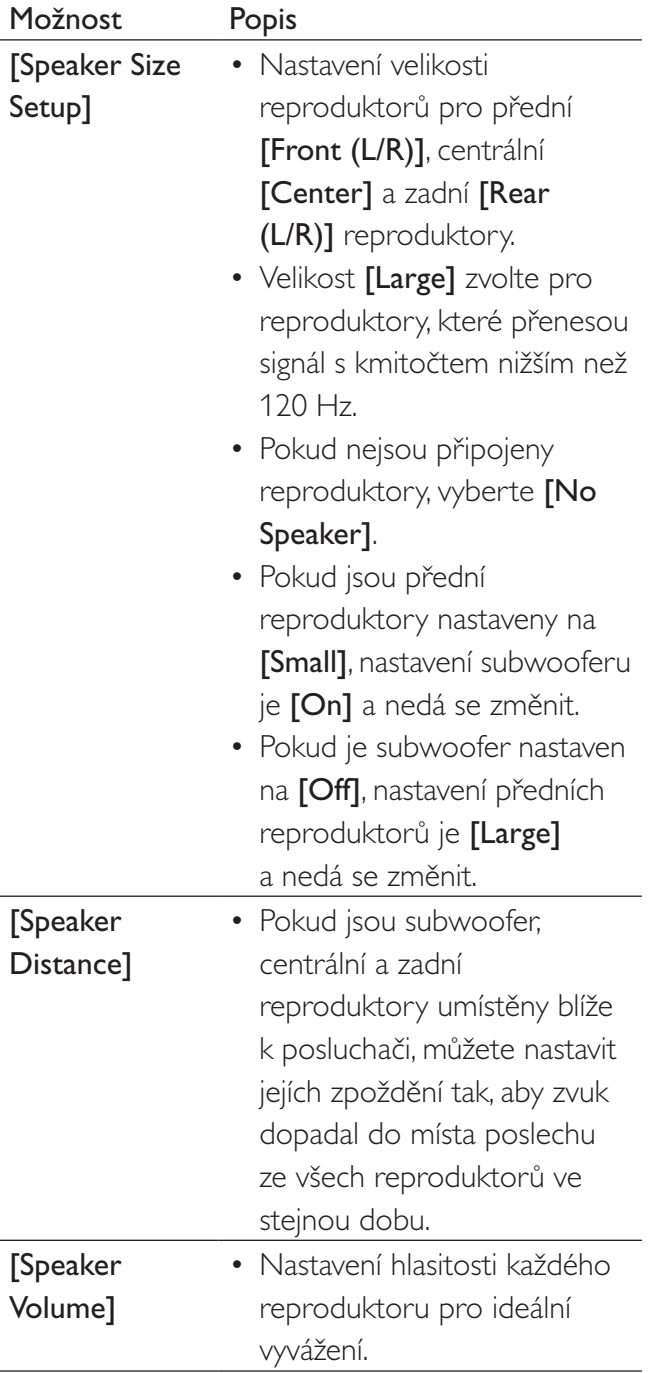

## Tip

- Z reproduktorů se při nastavování hlasitosti ozývá zkušební signál.
- Počítejte 1 ms na každých cca 30 cm vzdálenosti reproduktoru od místa poslechu.

## Preference Setup

- 1 Stiskněte <sup>.</sup>
- 2 Vyberte [Settings] a stiskněte OK.
- **3** Vyberte [Preference Setup] a stiskněte ►.

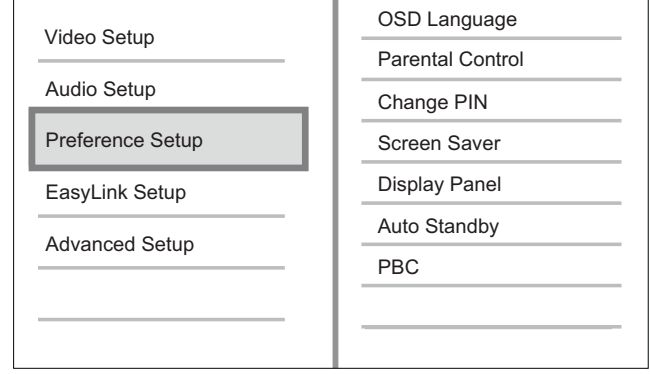

- 4 Vyberte položku a stiskněte OK.
- 5 Vyberte nastavení a stiskněte OK.
	- Do nabídky se vrátíte stiskem **BACK**.
	- Nabídku opustíte stiskem  $\bullet$ .

#### Poznámka

• Vysvětlení uvedených položek naleznete na dalších stránkách.

## [OSD Language]

Zadání výchozího jazyka nabídky na obrazovce.

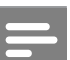

### Poznámka

• Pokud je přístroj připojen kTV kompatibilnímu s HDMI CEC kabelem HDMI, přepne se automaticky na stejný jazyk jako TV.

Česky

## [Parental Control]

Omezení přístupu k diskům, které nejsou vhodné pro děti. Tyto disky musí obsahovat hodnocení obsahu.

Pro otevření nabídky zadejte své heslo nebo "0000" pomocí klávesnice na TV.

### Poznámka

- Označené disky s úrovní vyšší, než jste zadali v [Parental Control], vyžadují pro přehrávání heslo.
- Hodnocení závisí na zemi. Přehrávání všech disků povolíte volbou "8" pro DVD-video a BD-Video. Některé disky mají hodnocení uvedené na obalu, ale nejsou jím označeny v záznamu. U takových disků funkce nepracuje.

## [Change PIN]

Nastavení nebo změna hesla.

- 1. Pomocí číselných tlačítek zadejte heslo.
- Pokud heslo zapomenete, zadejte "0000" a stiskněte OK.
- 2. Zadejte nové heslo.
- 3. Zadejte znovu stejné heslo.
- 4. Přesuňte se na [Confirm] a stiskněte OK.

## [Screen Saver]

Vypne a zapne spořič obrazovky. Chrání obrazovku TV před poškozením dlouhodobým zobrazením statického obrazu.

- [On] Spořič obrazovky se zobrazí po 10 minutách bez činnosti systému (např. v režimu pauzy nebo po zastavení přehrávání).
- [Off] Vypnutí režimu spořiče.

## [Display Panel]

Volba jasu displeje přístroje.

- [Dim] Tlumený jas.
- [Normal] Normální jas.

## [Auto Standby]

Vypne a zapne automatické vypnutí do režimu stand-by. Funkce šetří elektrickou energii.

- [On] Přístroj se vypne do stand-by po 30 minutách bez činnosti (např. v režimu pauzy nebo po zastavení přehrávání).
- [Off] Potlačení automatického vypnutí.

## [PBC]

U disků VCD/SVCD s funkcí PBC (playback control) vypíná nebo zapíná nabídku obsahu disku.

- [On] Po vložení disku se zobrazí nabídka disku.
- [Off] Nabídka je přeskočena a disk začne hrát od prvního titulu.

Česky

## <span id="page-32-0"></span>EasyLink Setup

- 1 Stiskněte  $\bigcirc$
- 2 Vyberte [Settings] a stiskněte OK.
- 3 Vyberte z nabídky [EasyLink Setup] a stiskněte B.

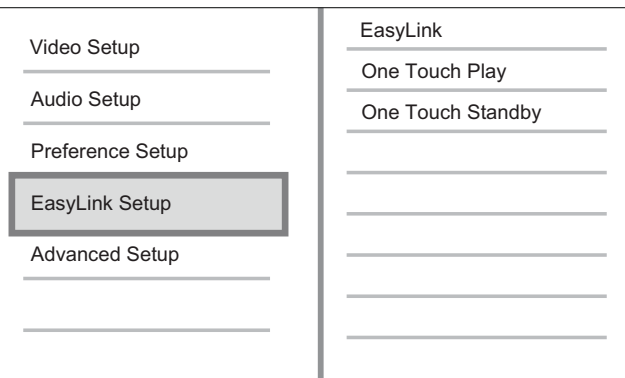

- 4 Vyberte položku a stiskněte OK.
- $5$  Vyberte nastavení a stiskněte OK.
	- Do nabídky se vrátíte stiskem BACK.
	- Nabídku opustíte stiskem .

#### Poznámka

• Vysvětlení uvedených položek naleznete na dalších stránkách.

## [EasyLink]

Přístroj podporuje Philips EasyLink, využívající protokol HDMI CEC (Consumer Electronics Control). Zařízení kompatibilní s EasyLink se spojují zásuvkami HDMI a mohou být pak ovládána jedním ovladačem.

- $[On]$  Zapne funkce EasyLink.
- [Off] Potlačení funkcí EasyLink.

## [One Touch Play]

Po stisknutí tlačítka PLAY se TV (pokud podporuje Přehrávání jedním tlačítkem) a tento přehrávač zapnou. Pokud je v přehrávači disku, začne se přehrávat, aTV se automaticky přepne na správný vstup pro sledování disku.

- [On] Zapne funkci Přehrávání jedním tlačítkem.
- [Off] Vypne funkci Přehrávání jedním tlačítkem.

## [One Touch Standby]

Stisknutím a přidržením tlačítka STANDBY se všechna připojená zařízení HDMI CEC (která podporují Stand-by jedním tlačítkem) vypnou současně do režimu stand-by.

- $[On]$  Zapne funkci Stand-by jedním tlačítkem.
- **[Off]** Vypne funkci Stand-by jedním tlačítkem.

## Poznámka

- Provoz HDMI CEC je nutné povolit ve všech TV/ zařízení před použitím řízení EasyLink. Podrobnosti v návodech kTV/zařízením.
- Philips nezaručuje 100% spolupráci všech zařízení HDMI CEC.

## <span id="page-33-0"></span>Advanced Setup

- 1 Stiskněte  $\bullet$
- $2$  Vyberte [Settings] a stiskněte OK.
- 3 Vyberte [Advanced Setup] a stiskněte  $\blacktriangleright$ .

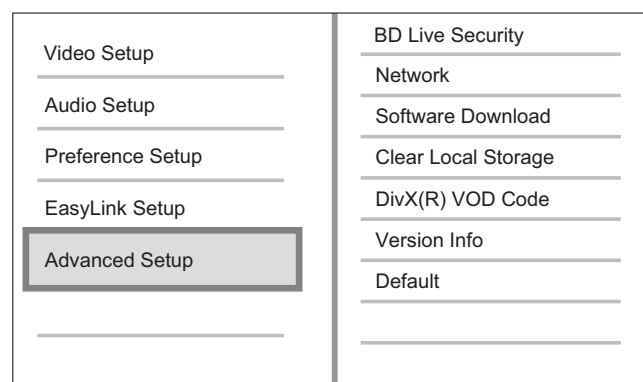

- $4$  Vyberte položku a stiskněte OK.
- $5$  Vyberte nastavení a stiskněte OK.
	- Do nabídky se vrátíte stiskem **BACK**.
	- Nabídku opustíte stiskem $\bigodot$ .

#### Poznámka

• Vysvětlení uvedených položek naleznete na dalších stránkách.

## [BD-Live Security]

Internetový přístup při použití funkcí BD AV můžete zakázat.

- [On] Přístup k Internetu pro veškerý BD‑Live obsah je zakázán.
- [Off] Přístup k Internetu pro veškerý BD‑Live obsah je povolen.

## [Network Setup]

Připojením přehrávače k síti získáte přístup k aktualizacím firmware a obsahu BD-Live bonusů. Provede vás postupem instalace sítě krok za krokem.

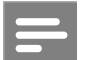

#### Poznámka

Další podrobnosti naleznete v "Začínáme" > ',,Nastavení sítě".

### [Software Download]

Aktualizací software přehrávače (pokus je nová verze dostupná na stránkách Philips) rozšíříte možnosti přístroje.

- [USB] Stažení software přes USB.
- [Network] Stažení software po síti.

## Poznámka

- Další podrobnosti naleznete v "Začínáme" > "Aktualizace firmware".
- [No Network] Síť není rozpoznána. Zkontrolujte nastavení sítě.
- [Upgrade Software Network Search] Nastavte síť a vyhledejte nový software přístroje na síti.
- [Network Upgrade Confirmation] Byl nalezen nový firmware pro přístroj, budete vyzváni k jeho instalaci.
- **[Software Up-to-Date]** Není k dispozici novější verze firmware.

## [Clear Local Storage]

Pokud kapacita vnitřní paměti přístroje nestačí ke stažení souborů k BD disku, smažte veškerý obsah paměti jejím formátováním.

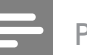

#### Poznámka

- Pro uložení dalších souborů můžete použít externí USB paměť (pouze BDP5000).
- U BDP5000 je pak vnitřní paměť tvořena složkou (BUDA) na připojeném USB zařízení.
- Po smazání vnitřní paměti nebude stažený obsah BD-Live nadále dostupný.

## [DivX(R) VOD Code]

Zobrazí registrační kód DivX®.

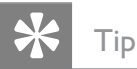

• Registrační kód DivX tohoto přístroje použijte při nákupu nebo zapůjčení videa z www.divx.com/vod. Videa DivX zakoupená nebo zapůjčená službou DivX® VOD (Video On Demand) je možné přehrávat pouze na zařízení, pro něž byla registrována.

## [Version Info]

Zobrazí aktuální verzi firmware přístroje.

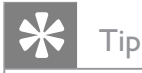

• Tato informace je nutná pro vyhledání novější verze firmware na stránkách Philips. Ten pak můžete stáhnout a nainstalovat do přístroje.

## [Default]

Resetuje na tovární hodnoty všechna nastavení přístroje kromě [Parental Control].

## <span id="page-35-0"></span>7 Další informace

## Aktualizace firmware

Při hledání aktualizací na stránkách Philips porovnejte aktuální verzi firmware přístroje s verzí dostupnou na stránce.

- 1 Stiskněte  $\bullet$
- 2 Vyberte [Settings] a stiskněte OK
- $3$  Vyberte [Advanced Setup] > [Version Info.] a stiskněte OK.

## Stažení software po síti

- 1 Připojte přístroj k síti podle kap. "Začínáme" > "Nastavení sítě").
- $2 \quad$  V hlavní nabídce vyberte [Settings] > [Advanced Setup] > [Software Download] > [Network].
	- Po rozpoznání média s novou verzí budete vyzváni ke spuštění nebo ukončení aktualizace.
- $3$  Při aktualizaci postupujte podle pokynů na obrazovce TV.
	- Po dokončení aktualizace se přístroj vypne automaticky do režimu stand-by.
- 4 Odpojte na několik sekund síťový přívod přístroje a opět jej připojte, systém se obnoví.

## Stažení software z USB

- 1 Na stránce www.philips.com/support zkontrolujte poslední verzi software pro tento přístroj.
- 2 Stáhněte tento software do USB paměti.
- 3 Vložte USB paměť do přístroje.
- $4 \vee$  hlavní nabídce vyberte [Settings] > [Advanced Setup] > [Software Download]  $>$  [USB].
- 5 Při aktualizaci postupujte podle pokynů na obrazovce TV.
	- Po dokončení aktualizace se přístroj vypne automaticky do režimu stand-by.
- 6 Odpojte na několik sekund síťový přívod přístroje a opět jej připojte, systém se obnoví.

## Varování!

Během aktualizace firmware nepřerušujte napájení ani neodpojujte USB paměť, došlo by k poškození přístroje.

## Péče

## Pozor!

• Nikdy nepoužívejte k čistění rozpouštědla, jako jsou benzín, ředidla, prodávané čistící prostředky nebo antistatické spreje na gramofonové desky.

## Čistění disků

Disky čistěte mikrovláknovou utěrkou přímo od středu k okrajům.

## <span id="page-36-0"></span>Technické údaje

## Poznámka

• Výrobce si vyhrazuje právo na změny parametrů a vzhledu bez předchozího upozornění.

#### Média pro přehrávání

• BD-Video, DVD-Video, DVD+R/+RW, DVD-R/-RW, DVD+R/-R DL, CD-R/CD-RW, Audio CD, Video CD/SVCD, Picture CD, MP3-CD, WMA-CD, DivX (Ultra)‑CD, zařízení USB flash

#### Přiložené příslušenství

- Průvodce rychlým startem
- Dálkový ovladač s bateriemi
- Kabel HDMI kategorie 2 (pouze BDP7300)
- Audio / Video kabel
- Napájecí kabel
- Návod k použití (tištěný i na CD pro PC a MAC)

#### Video

- Systém: PAL / NTSC
- Kompozitní video výstup: 1 Vp-p (75 ohm)
- Komponentní video výstup: 480/576i, 480/576p, 720p, 1080i
	- Y: 1 Vp-p (75 ohm)
	- Pb: 0,7 Vp-p (75 ohm)
	- Pr: 0,7 Vp-p (75 ohm)
- Výstup HDMI: 480p, 576p, 720p, 1080i, 1080p, 1080p24

#### Audio

- 2 kanálový analogový výstup
	- Audio přední L+R: 2 Vef (> 1 kohm)
- 5.1 kanálový analogový výstup (pouze BDP7300)
	- Audio přední L+R: 2 Vef (> 1 kohm)
	- Audio zadní L+R: 2 Vef (> 1 kohm)
	- Audio centrální: 2 Vef (> 1 kohm)
	- Audio Subwoofer: 1,15 Vef (> 1 kohm)
- Digitální výstup: 0,5 Vp-p (75 ohm)
- Optický (pouze BDP7300), koaxiální
- Výstup HDMI:
- Vzorkovací kmitočet:
	- MP3: 32 kHz, 44,1 kHz, 48 kHz
	- WMA: 44,1 kHz, 48 kHz
- Konstantní datový tok:
	- MP3: 112–320 kbps
	- WMA: 48–192 kbps

#### **USB**

- Kompatibilita: Hi-Speed USB (2.0)
- Podpora Class; UMS (USB Mass Storage Class)

### Hlavní jednotka

- Napájení:
	- Evropa: 220–230 V ~AC, ~50 Hz
	- Rusko: 220-230 V ~ AC, ~50 Hz
	- Jižní Asie: 110–240 V ~AC, 50–60 Hz
	- Latinská Amerika: 110–240 V ~AC, 50–60 Hz
	- Čína: 230–240V ~AC, ~50 Hz
- Příkon: 32 W
- Příkon v režimu stand-by: 0,25 W
- Rozměry (š  $\times$  v  $\times$  h): 435  $\times$  58  $\times$  308 (mm)
- Hmotnost: 4,1 kg

#### Údaje laseru

- Typ laseru:
	- BD laserová dioda: InGaN/AlGaN
	- DVD laserová dioda: InGaAlP
	- CD laserová dioda: A lGaAs
- Vlnová délka:
	- BD:  $405 + 5$  nm  $/ -5$  nm
	- DVD: 650 +13 nm / -10 nm
	- CD: 790 +15 nm / -15nm
- Výstupní výkon:
	- BD: max.: 20 mW
	- DVD: max.: 7 mW
	- CD: max.: 7 mW

Česky

# <span id="page-37-0"></span>8 Řešení potíží

## Varování!

• Nebezpečí úrazu elektrickým proudem. Nikdy nesnímejte kryt přístroje.

Nikdy se nepokoušejte výrobek sami opravit, došlo by ke ztrátě záruky.

Pokud se při použití přístroje vyskytnou potíže, zkontrolujte následující body a pak se obraťte na servis. Pokud problém nevyřešíte, zaregistrujte výrobek a hledejte podporu na www.philips.com/welcome.

Pokud se obracíte na Philips, budete potřebovat model a výrobní číslo tohoto přístroje. Označení modelu a výrobní číslo jsou uvedeny na zadním čele nebo na spodní části přístroje. Čísla si zapište sem:

Model **and a** 

Výrobní č. \_\_\_\_\_\_\_\_\_\_\_\_\_\_\_\_\_\_\_\_\_\_\_\_\_\_\_\_

## Hlavní jednotka

### Nereaguje na dálkový ovladač.

- Připojte síťový napájecí přívod do zásuvky.
- Miřte ovladačem na IR snímač na přístroji.
- Vložte správně baterie.
- Vložte do ovladače nové baterie.

## **O**braz

### Není obraz

• Podle návodu k televizoru zvolte správný vstup TV. Přepínejte vstupy a programy, až uvidíte obrazovku Philips.

## Po propojení HDMI není obraz.

- Pokud je přístroj připojen kabelem HDMI k neautorizovanému zobrazovači, audio/ video signály se nemusejí přenášet.
- Zkontrolujte HDMI kabel. Vyměňte HDMI kabel za jiný.
- Pokud k tomu dojde po změně nastavení [HDMI Video], tiskněte opakovaně HDMI na ovladači tak dlouho, až se objeví obraz.

### Na TV není obraz ve vysokém rozlišení.

- Ujistěte se, že disk obsahuje video ve vysokém rozlišení.
- Ujistěte se, že TV podporuje vysoké rozlišení.

# Česky

## Zvuk

## Není zvuk z TV.

- Ujistěte se, že je zvukový vstup TV připojen k přístroji.
- Přiřaďte příslušný vstup zvuku TV odpovídajícímu vstupu video. Podrobnosti v návodu kTV.

## Není zvuk z reproduktorů připojeného zvukového zařízení (systému domácího kina/ zesilovače/přijímače).

- Ujistěte se, že je zvukový vstup zařízení připojen kabely k přístroji.
- Zapněte zvukové zařízení a přepněte je na správný vstup.

## Není prostorový zvuk 5.1 z reproduktorů zvukového zařízení.

- Ujistěte se, že disk obsahuje 5.1 zvuk.
- Ujistěte se, že zařízení podporuje zvuk s 5.1‑kanály.
- Ujistěte se, že zvolený zvukový formát podporuje disk i připojené zařízení (zesilovač/přijímač).

## Po propojení HDMI není zvuk.

• HDMI nepřenáší zvuk, pokud není připojené zařízení kompatibilní s HDCP nebo má pouze DVI vstup.

## Přehrávání

## Nelze přehrávat disk.

- Zkontrolujte typy podporovaných disků. Viz "Technické údaje".
- Zkontrolujte, zda přístroj podporuje regionální kód disku DVD nebo BD.
- U DVD±RW nebo DVD±R se ujistěte, zda byl disk uzavřen.
- Očistěte disk.

## Nelze přehrávat datové disky (JPEG, MP3, WMA).

- Ujistěte se, že byla data uložena ve formátu UDF, ISO9660 nebo JOLIET. Ujistěte se, že zvolená skupina (složka) neobsahuje více než 9999 souborů u DVD a 999 souborů u CD.
- Zkontrolujte, zda je přípona JPEG souborů .jpg, .JPG, .jpeg nebo .JPEG.
- Zkontrolujte, zda jsou přípony MP3/WMA souborů .mp3 nebo .MP3 a .wma nebo .WMA u souborů Windows Media™ Audio.

## Není možné přehrávat DivX soubory.

- Zkontrolujte, zda byl stažen kompletní soubor DivX.
- Zkontrolujte, zda je správná přípona souboru.

## Není možné přečíst obsah USB paměti.

- Formát USB paměti flash není kompatibilní s tímto přístrojem.
- Paměť byla zformátována v jiném souborovém systému, než tento přístroj podporuje (např. NTFS).
- Maximální velikost USB paměti je 160 GB.

## Na TV se zobrazuje "No entry".

• Operace není možná.

## Nepracuje funkce EasyLink.

• Ujistěte se, že je přehrávač připojen kTV Philips s podporou EasyLink a že je položka [EasyLink] v nabídce nastavena na [On].

## <span id="page-39-0"></span>9 Slovníček

## AVCHD

AVCHD je nový formát (standard) pro kamery s vysokým rozlišením; může být použit pro záznam a přehrávání HD obrazu.

## Blu-ray Disc (BD)

Blu-ray Disc představuje další generaci optických disků pro záznam obrazu, jeho kapacita je pětkrát větší, než u běžného DVD. Velká kapacita disku umožňuje funkce jako video ve vysokém rozlišení, vícekanálový prostorový zvuk, interaktivní nabídky a další.

## **BONUSVIEW**

BD-Video (Final Standard Profile nebo Profile 1.1), které podporuje interaktivní obsah zakódovaný na disku, jako je obraz v obraze. To znamená, že můžete současně přehrávat primární i sekundární video.

## Digital Audio

Digital Audio je zvukový signál převedený do číselné podoby. Digitální zvuk může být přenášen více kanály. Analogový zvuk může být přenášen pouze dvěma kanály.

### DivX Video

DivX® je formát digitálního videa vytvořený společností DivX, Inc. Toto je oficiální přístroj DivX Certified, který může přehrávat DivX video. Další informace a programy pro převod vašich souborů do DivX naleznete na stránkách www.divx.com.

## DivX Video-On-Demand

Tento přístroj s certifikací DivX Certified ® musí být pro přehrávání obsahu DivX Video-on-Demand (VOD) registrováno. Pro vygenerování registračního kódu otevřete položku DivX VOD nabídky nastavení přístroje. Registrační proces s tímto kódem dokončete na stránkách vod.divx.com; zde se dozvíte i další podrobnosti o obsahu.

## **DTS**

Digital Theatre Systems. Systém prostorového zvuku s 5.1 oddělenými kanály digitálního zvuku ve výrobcích spotřební elektroniky a softwarovém obsahu. Nebyl vyvinut společností Dolby Digital.

## Dolby Digital

Systém prostorového zvuku vyvinutý Dolby Laboratories, obsahuje až 6 nezávislých digitálních zvukových kanálů (přední levý a pravý, zadní levý a pravý, centrální a subwoofer).

## **HDCP**

High-bandwidth Digital Content Protection. Specifikace zajišťující bezpečný přenos digitálního obsahu mezi různými přístroji (pro zabránění neautorizovanému kopírování).

## HDMI

High-Defi nition Multimedia Interface (HDMI) je vysokorychlostní digitální rozhraní, které přenáší nekomprimované video ve vysokém rozlišení a digitální vícekanálový zvuk. Poskytuje perfektní kvalitu obrazu a zvuku bez jakéhokoli šumu. HDMI je plně zpětně kompatibilní s DVI. Podle požadavků normy HDMI připojení k výrobkům s HDMI nebo DVI bez HDCP (High-bandwidth Digital Content Protection) vede k potlačení přenosu obrazu a zvuku.

## JPEG

Rozšířený formát digitální fotografie. Systém komprese dat statického obrazu, vyvinutý Joint Photographic Expert Group. Dosahuje malého snížení kvality obrazu při velké redukci dat. Soubory jsou označeny příponami ".jpg" nebo ".jpeg".

## LAN (Local Area Network)

Skupina propojených zařízení ve firmě, škole či domácnosti. Tato zařízení tvoří místní síť.

## MP3

Formát souborů se zvukovým kompresním systémem. "MP3" je zkratka z Motion Picture Experts Group 1 (nebo MPEG-1) Audio Layer 3. Při použití MP3 se na 1 CD-R nebo CD-RW disk vejde asi 10 krát více hudby než na běžné CD.

## PBC

Playback Control. Způsob navigace v obsahu disku Video CD/Super VCD pomocí nabídky na obrazovce. Umožňuje interaktivní přehrávání i vyhledávání.

## **PCM**

Pulse Code Modulation. Systém kódování digitálního zvuku.

#### Poměr stran

Poměr vodorovného a svislého rozměru TV obrazu. Poměr u konvenčních TV činí 4:3, u širokoúhlých TV a přístrojů s vysokým rozlišením pak 16:9. Zobrazení "letter box" vám umožní sledovat širokoúhlý obraz na standardním TV s poměrem stran 4:3.

### Regionální kód

Systém ochrany disků, který umožňuje jejich přehrávání pouze v určených oblastech. Tento přístroj přehrává pouze disky s kompatibilním regionálním kódem. Regionální kód přístroje naleznete na štítku výrobku. Některé disky mohou být kompatibilní s více regiony (nebo se všemi ALL).

### Vnitřní paměť (Local storage)

Tato oblast paměti se používá pro uložení pomocného obsahu pro sekundární přehrávání.

### **WMA**

Windows Media™ Audio. Technologie komprimace zvuku vyvinutá společností Microsoft Corporation. WMA data mohou být dekódována přehrávačem Windows Media player 9 nebo Windows Media player pro Windows XP. Soubory jsou označeny příponou ...wma".

Slovníček

Slovníček

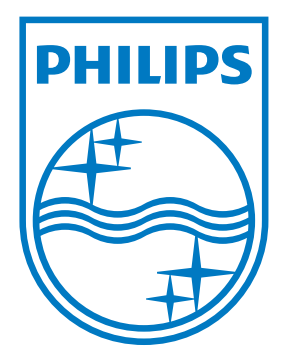

12nc: 7925000012A sgpjp\_0908/12/v1\_bk1 © 2009 Koninklijke Philips Electronics N.V. Všechna práva vyhrazena.